**Česká zemědělská univerzita v Praze**

# **Provozně ekonomická fakulta Katedra informačního inženýrství**

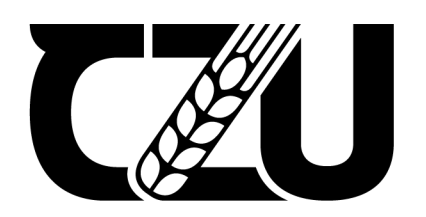

# **Bakalářská práce**

# **Webové rozhraní se zaměřením na UI pro veřejnou správu**

**Antonín Knížek**

**© 2023 ČZU v Praze**

# ČESKÁ ZEMĚDĚLSKÁ UNIVERZITA V PRAZE

Provozně ekonomická fakulta

# ZADÁNÍ BAKALÁŘSKÉ PRÁCE

Antonín Knížek

Informatika

Název práce

Webové rozhraní se zaměřením na UI pro veřejnou správu

Název anglicky

UI-focused web interface for public administration

#### Cíle práce

Cíl práce je zpracování odborné práce ohledně tvorby UI. Vytvořit webové prostředí zaměřené na UI pro výzkumný ústav zabývající se poškozením lesa a lesními škůdci. Zaměření na grafické prostředí webových stránek, vytvoření scénářů a případů užití (use case).

#### Metodika

Postupujte dle následující metodiky:

- Prostudujte doporučenou literaturu zabývající se problematikou UX/UI.
- Prostudujte učebnici Interakčního designu a na jejím základě navrhněte případovou studii pro zvolený cíl.
- Jednotlivé kapitoly komentujte a definujte doporučení a vysvětlení, proč jste zvolil příslušené nástroje UI/UX
- Na základě studie připravte HI-FI prototyp
- Ten otestujte na vybraném vzorku participantů
- Popište výsledky a definujte závěry

Oficiální dokument \* Česká zemědělská univerzita v Praze \* Kamýcká 129. 165 00 Praha - Suchdol

#### Doporučený rozsah práce  $30 - 40$

#### Klíčová slova

DĚLSKÁ UNIVERZITA Ul specifikace, Doménový model, HIFI prototyp, Usability

#### Doporučené zdroje informací

Josef Pavlíček, Cookbook of interaction design for HCI and ID, Online material: https://docs.google.com/presentation/d/1nbLjgEX5mS6kl\_cRx6CeKuhd-fzzkyYn\_j03vMLkH4/edit?usp=sharing

Předběžný termín obhajoby 2022/23 LS-PEF

Vedoucí práce Ing. Josef Pavlíček, Ph.D.

Garantující pracoviště Katedra informačního inženýrství

Elektronicky schváleno dne 31. 10. 2022

Ing. Martin Pelikán, Ph.D. Vedoucí katedry

Elektronicky schváleno dne 24. 11. 2022

Ò

doc. Ing. Tomáš Šubrt, Ph.D. Děkan

V Praze dne 12. 03. 2023

1906

Oficiální dokument \* Česká zemědělská univerzita v Praze \* Kamýcká 129, 165 00 Praha - Suchdol

# **Čestné prohlášení**

Prohlašuji, že svou bakalářskou práci "Webové rozhraní se zaměřením na UI pro veřejnou správu" jsem vypracoval samostatně pod vedením vedoucího bakalářské práce a s použitím odborné literatury a dalších informačních zdrojů, které jsou citovány v práci a uvedeny v seznamu použitých zdrojů na konci práce. Jako autor uvedené bakalářské práce dále prohlašuji, že jsem v souvislosti s jejím vytvořením neporušil autorská práva třetích osob.

V Praze dne 14. 3. 2023

#### **Poděkování**

Rád bych touto cestou poděkoval vedoucímu práce panu Ing. Josefu Pavlíčkovi, Ph.D. za jeho ochotu vést mou práci a za jeho aktivní spolupráci při konzultacích. Dále bych chtěl poděkovat pracovníkům Lesní ochranné služby z Výzkumného ústavu lesního hospodářství a myslivosti, kteří mi poskytli potřebné informace a umožnili navázat spolupráci.

# **Webové rozhraní se zaměřením na UI pro veřejnou správu**

#### **Abstrakt**

Cíl této bakalářské práce (BP) je odborné shrnutí a vypracování vzorové specifikace uživatelského rozhraní (UI) a uživatelského prožitku (UX) s využitím, jako studijní materiál v kurzech Interakce člověk a počítač a Interakční design vyučovaných na Provozně ekonomické fakultě České zemědělské univerzity v Praze. Tato závěrečná práce a hi-fi model by měly zahrnovat všechna pravidla a náležitosti takovéhoto typu dokumentu.

Teoretická část bakalářské práce je založena na hloubkovém studiu tištěných a elektronických materiálu popisujících danou problematiku. Praktická část bakalářské práce je zpracována na základě získaných informací a poznatků z teoretické části a z konzultací s participanty, na kterých byla tato závěrečná práce testována.

V průběhu zpracování praktické části docházelo k testování a konzultaci s participanty, podle které se praktická část upravila, aby splňovala podmínky pro cílovou skupinu osob. Dále probíhaly konzultace s vedoucím bakalářské práce z důvodu korektnosti a správnosti tvorby hi-fi modelu.

#### **Klíčová slova: UI specifikace, Doménový model, hi-fi prototyp, Usability**

# **UI-focused web interface for public administration**

#### **Abstract**

The goal of this bachelor's thesis is a professional summary and development of a sample specification of user interface (UI) and user experience (UX) with use as study material in the courses Human-Computer Interaction and Interaction Design taught at the Faculty of Economics and Management at the Czech University of Life Sciences in Prague. This thesis and hi-fi model should include all the rules and requirements of this type of document.

The theoretical part bachelor thesis is based on an in-depth study of printed and electronic materials describing the given issue. The practical part is processed on the basis of the information and findings from the theoretical part and from consultations with the participants, on which this final thesis was tested.

During the processing of the practical part, there was testing and consultation with the participants, according to which the practical part was adjusted to meet the conditions for the target group of people. Consultations were held with the supervisor of the bachelor's thesis due to the correctness and correctness of the creation of the hi-fi model.

#### **Keywords**: **UI specification, Domain model, hi-fi prototype, Usability**

# Obsah

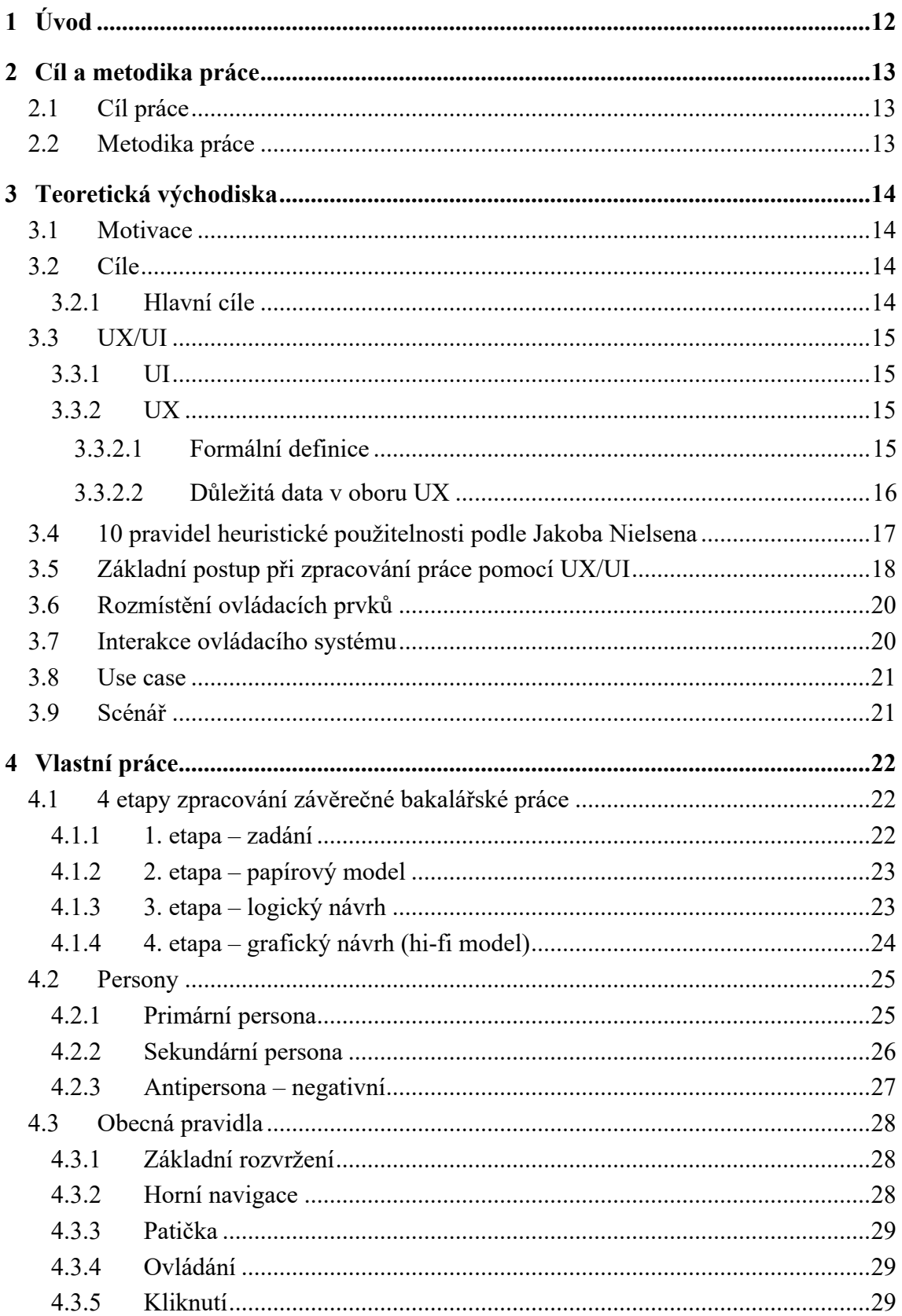

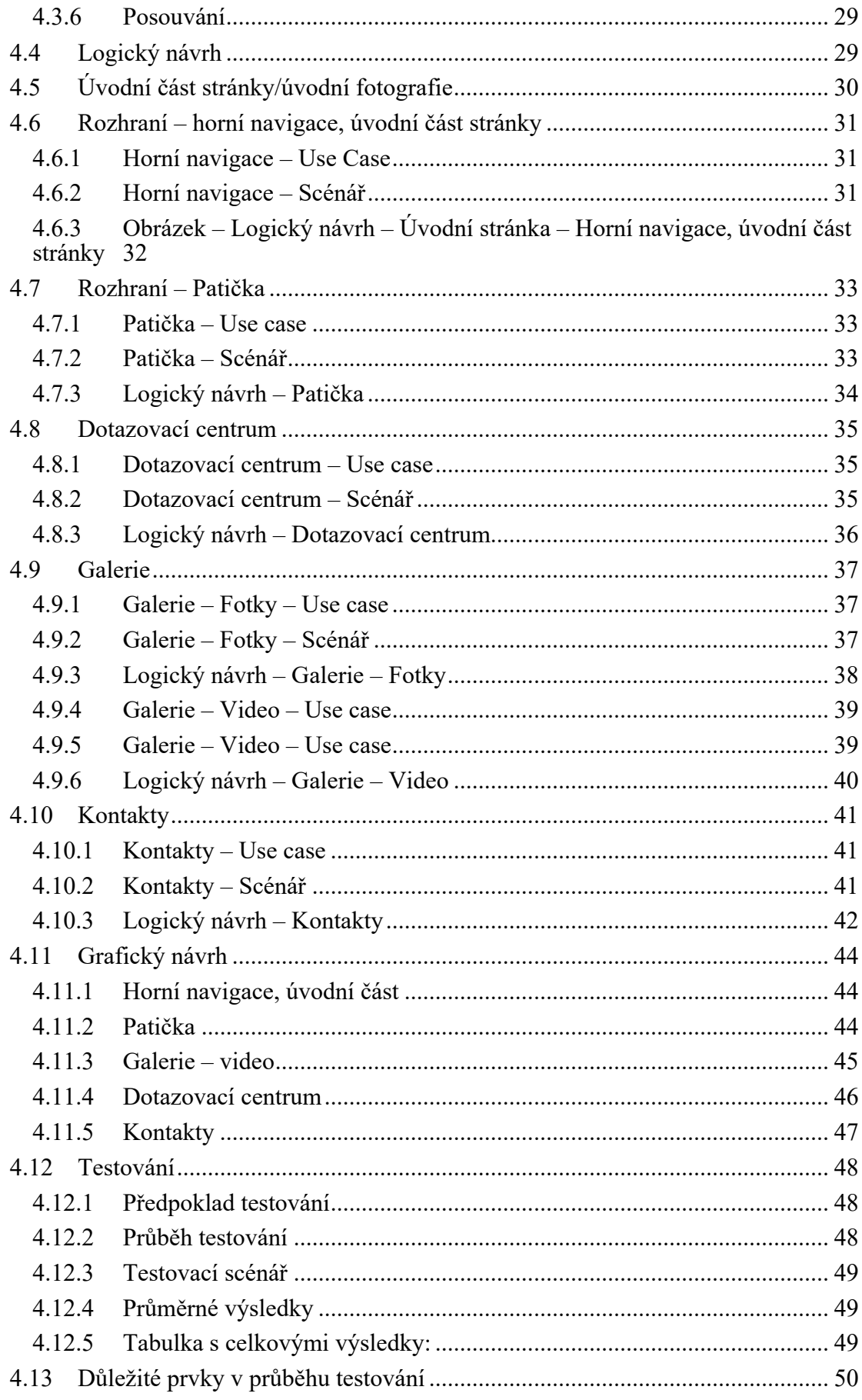

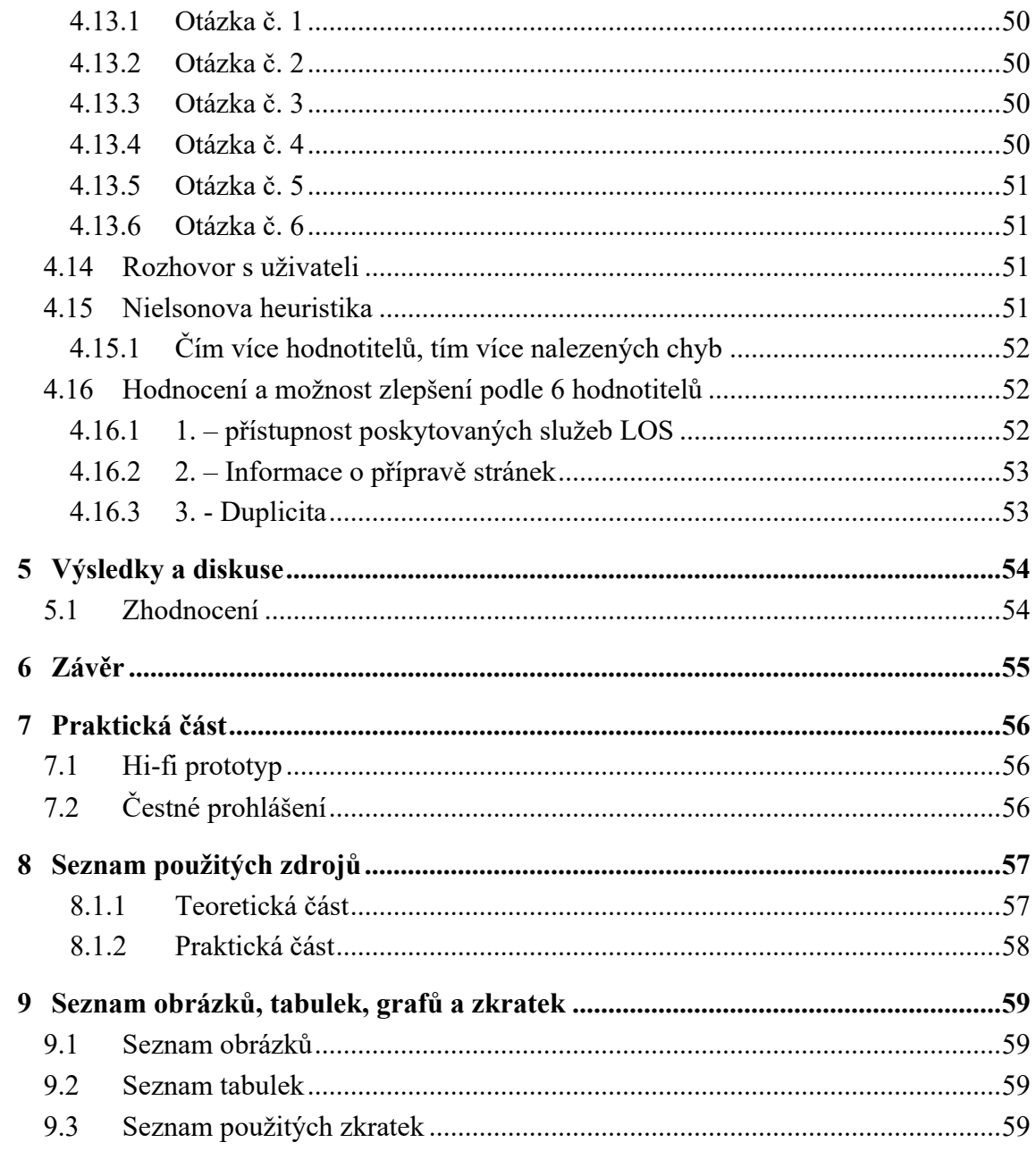

# 1 **Úvod**

V dnešní době informačních technologií a rozpínání se online informací, se většina uživatelů dostává do bodu, kdy aktivně využívá webové stránky společností, jejichž služby vyhledává. Po řadě desítek let vývoje webových stránek se náročnost uživatelů z hlediska grafických prvků a interakce velice zvýšila.

Nejen že uživatelům v dnešní době nestačí graficky uspořádané a sladěné stránky, ale vyžadují interakci. Vytvořit statickou informační stránku, je jedna z nejhorších věcí, kterou může tvůrce webu nebo majitel vytvořit.

Navzdory tomu zůstává velmi častým jevem, graficky neupravená stránka. O interakci stránky nemluvě, i když kolikrát nás překvapí, že naprosto nehezky graficky zpracované stránky mají interakční prvky.

Důvod, proč se setkáváme s takovýmto typem stránek, které jsou, jak bychom v dnešní době řekli: "z doby kamenné", je naprosto jednoduchý. Došly finance. Pokud v tuto chvíli opomineme vkus majitelů stránek, kteří mají potřebu se aktivně podílet na tvorbě webu, který je sice graficky moderní, ale z marketingového hlediska naprosto nevkusný, setkáváme se s nedostatkem financí pro dotování tvorby nových, nebo modernizování starých stránek.

Při spekulaci o grafickém zpracování si musíme položit otázku: "z jakého důvodu na tom tolik záleží?". Webová stránka má informovat, nemá to přeci být vyžití pro grafické umělce, co za to dostanou velký obnos peněz. Ve svém okolí se setkáváme s osobami, které tento názor zastávají anebo nevidí důvod, proč mít vyladěné stránky. Odpověď na tuto otázku je naprosto jednoduchá. Marketing.

I přes to, že tato závěrečná práce je pod oborem Informatika, musíme při studiích Interakčního designu vnímat i ekonomická pravidla. Marketing je totiž pro zadavatele velmi důležitou částí jeho produkce. Webová stránka je pro společnost v dnešní době největší vizitkou, kterou může uživatelům, zákazníkům či jiným osobám nepřímo poskytnout.

Pro úspěšné oslovení uživatelů je potřeba, hned při prvním pohledu zaujmout a vyslat signál jejich podvědomí, že toto je stránka, kde najdou přesně to, za čím vstoupili do vyhledávácí části webového prohlížeče.

Při nemoderním grafickém zpracování a nízké interakci se uživatel velmi rychle rozhodne, že tato stránka není určena pro něj a okamžitě odchází.

# 2 **Cíl a metodika práce**

# 2.1 **Cíl práce**

Cílem práce je zpracování odborné práce na téma tvorby UI/UX. Nejprve vytvořit webové prostředí zaměřené na UI pro Lesní ochrannou službu (LOS) Výzkumného ústavu lesního hospodářství a myslivosti (VULHM) zabývající se poškozením lesa a lesními škůdci a dále se zaměřit na grafické prostředí webových stránek, vytvoření scénářů a případů užití (use case).

# 2.2 **Metodika práce**

Metodika bakalářské práce bude založena na studiu a porozumění doporučené literatury zabývající se problematikou UX/UI. Podle tohoto studia bude navržena případová studie pro zvolený cíl.

K modelování bude zvolen vhodný software určený a v praxi používaný k vytváření UI specifikace. Tímto softwarem bude FIGMA. Výsledek práce bude předložen k testování na cílové skupině a ke kritickému zhodnocení vedoucího práce, po kterém proběhne aktivní diskuse o změnách, chybách a vhodnosti použití v praxi a jako studijní materiál.

# 3 **Teoretická východiska**

# 3.1 **Motivace**

*Motivace neboli anotace slouží pro stručné informování, čeho se daná práce týká. Vývojář, participant či jakýkoliv jiný účastník nebo zájemce si ji přečte, aby se dozvěděl, čeho se UI/UX specifikace týká a došel k závěru, o čem se v dané práci pojednává.*

Motivací této práce je zpracování strukturovaného uživatelského rozhraní a prozkoumání tvorby a porozumění uživatelského prožitku v praxi. Vytvoření funkčního modelu webového prostředí a jeho testování na cílové skupině lidí. Motivací je získání teoretických a praktických zkušeností z daného oboru o dané problematice.

# 3.2 **Cíle**

*Cíle si stanovíme před vypracováním samostatné práce. Znázorňují nám takzvanou osnovu, která nám určuje, jakým směrem by se naše zkoumání a práce měla ubírat. Cíle by měli být stručné, ale výstižné. Nemělo by jich být příliš mnoho, ani příliš málo.*

#### 3.2.1 **Hlavní cíle**

- Návrh webového prostředí pro Výzkumný ústav s přehledně strukturovanými informacemi
- Návrh graficky vyváženého modelu
- Návrh dotazníkového fóra. Možnost položit dotaz vědeckým pracovníkům
- Poskytnutí informací o seminářích a plánovaných akcích pro účastníky vědeckých konferencí
- Sdílení multimediálních prostředků informujících o ochraně lesa a jeho škůdcích

# 3.3 **UX/UI**

## 3.3.1 **UI**

- UI user interface uživatelské rozhraní
- Na první pohled viditelný
- Návrh jednotlivých prvků, animací a interakci, aby uživatele provedl produktem nebo službou a naplnil UX
- Zaměřeno na uživatele, jejich cíle a potřeby
- Týká se pouze webů a aplikací

(1)

### 3.3.2 **UX**

- UX user experience uživatelský zážitek
- Na první pohled neviditelný
- Návrh produktu či služby, aby splnil požadavky uživatele
- Zaměřeno na uživatele, jejich cíle a potřeby
- Netýká se jen webů a aplikací
- (1)

## 3.3.2.1 Formální definice

*"A person's perceptions and responses that result from the use or anticipated use of a product, system or service." (2)*

*"Vjemy a reakce osoby, které vyplývají z použití nebo předpokládaného použití produktu, systému nebo služby" (2)*

Pro zjednodušenou definici toho, co UX v praxi znamená, budu citovat pana Jakuba Rokytu, který byl pozván na přednášku z předmětu "Web design" pod vedením pana docenta Šimka.

*"UX je tvorba projektu od samého začátku až po úplný konec."* (3)

#### 3.3.2.2 Důležitá data v oboru UX

**1900** – Optimalizace pracovníků v továrnách. Výzkum na téma dělník a jeho nástroje a aplikace v praxi.

**1940** – Toyota přišla s Human-first modelem. Optimalizace továren, feedback, který opravdu měnil zaběhlé postupy.

**1955** – Designing for People publikace. Praotec dnešního UX designu.

**1966** – Walt Disney aplikoval UX metodiky při návrhu Disney Worldu.

**1970** – Xerox, Apple a PC přišel s GUI a určil myšlenkový směr na příští dekády.

(3)

UX je spojení marketingu, psychologie a informačních technologií. Každá z těchto částí zde hraje svou roli. Pokud bychom se podívali na projekt v oboru UX, museli bychom zahrnout všechny tyto prvky. Jako úspěšný příklad pro vysvětlení je tvorba automatu na lístky.

Pro představu jsme dostali zadání, vytvořit nový automat na lístky. Začátek práce začíná v průzkumu konkurence, cílové skupiny a způsobu nakupování lístků. Jako první krok uděláme šetření v terénu, popřípadě online, jak vypadají automaty na lístky v tuto chvíli u nás i v jiných zemích. Od tohoto bodu poté pokračujeme dále. Vytvoříme papírový návrh, poté wireframe a nakonec grafický model. V tuto chvíli se dostáváme do bodu, kdy musíme začít testovat.

Testovat můžeme různými způsoby. Rozesláním dotazníku, osobní schůzkou nebo testováním na uživatelích v laboratoři.

Po testování, pokud je úspěšné, nebo po případných změnách, předáme projekt vývojářům. Na nás už je poté jen produkt marketingově propagovat, aby měl úspěch.

Důležitá část pro tvorbu projektu je skupinové myšlení. Není to však jediná věc, na kterou bychom měli spoléhat. Skupinové myšlení nám pomáhá rozvíjet naše nápady, ale zároveň nás může svést na scestí.

*"Groupthink is the human tendency to follow the opinion of the majority. This instinct can save time but can also lead us on the wrong path" (4)*

*"Skupinové myšlení je lidská tendence řídit se názorem většiny. Tento instinkt může ušetřit čas, ale také nás může zavést na špatnou cestu"* (4)

# 3.4 **10 pravidel heuristické použitelnosti podle Jakoba Nielsena**

*"Jakob Nielsen's 10 general principles for interaction design. They are called "heuristics" because they are broad rules of thumb and not specific usability guidelines." (5)*

*"10 obecných principů pro návrh interakce Jakoba Nielsena. Říká se jim "heuristika", protože se jedná o obecná pravidla, a ne o konkrétní pokyny pro použitelnost." (5)*

#### • **Viditelnost stavu systému**

Je důležité uživatele informovat o stavu práce systému. Například pro načítání stránky je dobré použít točící se kolečko s procenty.

#### • **Shoda mezi systémem a reálným světem**

Systém by měl na uživatele mluvit slovy z běžného života. Pořadí informací a úkonů by měl být logické a přirozené.

#### • **Uživatelská kontrola a svoboda**

Často se stává, že uživatel udělá chybu při klikání na tlačítko. Je potřeba dát mu možnost vrátit se zpět, přerušit proces, který nastal.

#### • **Konzistence a standardy**

Uživatelé se nechtějí učit nic nového. Je potřeba používat již zaběhlé výrazy a akce.

## • **Prevence errorů**

Dát možnost potvrdit akci, předtím, než se stane. Mohlo se stát, že uživatel na tlačítko klikl omylem. Je dobré informovat o chybách, ale ještě lepší jim předcházet.

### • **Lepší rozpoznání než zapamatování**

Uživatelé si nechtějí pamatovat, kam se v aplikaci nebo webu přesunuli. Je potřeba výrazně ale decentně informovat, kde se nachází.

### • **Flexibilita a efektivita použití**

Možné zkratky nebo urychlení procesů. Je potřeba je nastavit, aby je noví uživatelé neviděli, a ti zkušení věděli, kde jsou.

### • **Estetický a minimalistický design**

Jakákoliv informace navíc je zatížení. Při přehlcení důležité informace uniknou.

## • **Pomoc uživatelům rozpoznat, diagnostikovat a zotavit se z errorů**

Errory musí být vysvětleny tak, aby jim uživatel porozuměl. Pro informatika je chyba 404 jasná zpráva. Pro běžného uživatele nikoli. Je potřeba používat textové zprávy a návody, jak chybu vyřešit.

#### • **Pomoc a dokumentace**

V ideálním případě by systém neměl potřebovat více informací k ovládání, než je zřejmé z prvního pohledu na systém. I přesto je důležité, mít dokumentaci k používání.

(7)

# 3.5 **Základní postup při zpracování práce pomocí UX/UI**

Níže uvedené 4 kategorie představují postup při zpracování závěrečné bakalářské práce, jakožto projektu zpracovávaného pomocí UX.

Tyto 4 kategorie představují základní rámec ve zpracování UX. Nalezneme v nich části spadající pod UI.

# **Následující kategorie jsou:**

- **1. Etapa –** rozhovor se zadavatelem
- **2. Etapa –** papírový model
- **3. Etapa –** logický návrh
- **4. Etapa –** grafický návrh

*Tyto 4 etapy jsou upraveny pro naši práci. Základní 4 etapy zpracování UX jsou: 1. seznámení se zadáním, 2. papírový a logický návrh, 3. grafický návrh + testování na cílové skupině, 4. vývojářská část.*

#### 3.6 **Rozmístění ovládacích prvků**

*Pro rychlou orientaci a uživatelsky přívětivé prostředí je potřeba důkladně naplánovat a rozmístit ovládací prvky. Tato část je jedna z nejdůležitějších. Často se dostáváme do bodu, kdy webové stránky, které navštěvujeme, jsou poskládány způsobem, že uživatel nenajde požadovaný ovládací prvek, a tak webovou stránku opustí.*

Základem rozmístění ovládacích prvků je správné umístění navigačního pole. Toto pole umisťujeme zpravidla na horní část stránky, nebo svisle vlevo. Můžeme se setkat s i tím, že navigační pole je umístěno v pravé části stránky. Není to považováno nutně za chybu, ale pro uživatele to není nejpřívětivější místo. Stránky se na našem kontinentu čtou zleva doprava, proto uživatelé automaticky hledají ovládací navigaci v levé nebo v horní části stránky.

Důvodem, proč se navigace umisťuje do horní části, je udržení celistvosti vzhledu stránky. Strukturování stránek v dnešní době je použití celé obrazovky, pro jednu informační sekci. Další výhoda tohoto je ta, že při posouvání po stránce nahoru a dolů, se pohybuje horní navigace s obrazovkou. Uživatel má tudíž neustály přístup k navigaci bez toho, aniž by musel rolovat na samý začátek stránky. (6)

#### 3.7 **Interakce ovládacího systému**

*Interakce ovládacího systému je odezva navigačních prvků a ovládacích tlačítek na webové stránce. Tato součást není pro tvorbu webové stránky povinná, ale je silně doporučená. Uživatelé jsou schopni používat webové prostředí bez interakce ovládacích prvků. Není to nijak limitující, jako například rozmístění ovládacích prvků.*

Důvodem k použití interakce ovládacího systému je jeho pohodlí pro zrak. Podbarvení tlačítek při najetí myši, stíny, zvýraznění vybraného tlačítka po kliknutí a plynulé přechody jsou základem interakce ovládacího systému. Nesmíme však opomenout interakci systému jako takového. Například pokud se dostaneme do situace, kdy vyplňuje dotazníkový formulář, zapomeneme něco vyplnit a formulář se pokusíme odeslat, systém nalezne chybu a vrátí nás zpět na vyplňovací formulář, kde zůstanou naše již dříve vyplněné informace. Některé weby mají tu chybu, že po chybovém přesměrování je vyplněný obsah smazán. V tu chvíli ztrácí zákazníka či uživatele, který na stránku přišel.

## 3.8 **Use case**

*Use case je požadavek přecházející od uživatele na systém. V českém překladu se mluví o případu užití. Tato část nastává ve chvíli, kdy uživatel začne pracovat s webovou stránkou. Use case se snaží nastínit, jakým způsobem bude uživatel chtít pracovat, a co bude od systému požadovat. Use case vytváříme na základě komunikace s uživatelem. Pomocí rozhovorů, dotazníků nebo testování. Vypozorováním chování nebo podle odpovědí uživatele vytvoříme use case. Případ užití se skládá z interakce uživatele a systému. Use case je sepisován z pohledu uživatele, nikoli z pohledu třetí osoby. Případy užití se mohou vzájemně vnořovat.*

## 3.9 **Scénář**

*Scénář je detailní popis chování systému po interakci uživatele. Ve scénáři popisujeme, jak se systém zachová, pokud uživatel učiní určitý krok. Scénář je popis v rámci use case. Popisujeme, jak se chovají jednotlivé ovládací prvky. Důležité je vystihnout všechny možné cesty, jakými se může interakce ubírat, tudíž k jednomu případu užití může být více scénářů.*

# 4 **Vlastní práce**

#### 4.1 **4 etapy zpracování závěrečné bakalářské práce**

#### 4.1.1 **1. etapa – zadání**

*Na začátku každé práce přichází zadaní. Toto zadání může být interní nebo externí. Pokud by se jednalo o interní zadání, znamenalo by to, že produkt, který budeme vytvářet, bude užitkem pro naši osobu či naši společnost. Pokud by se jednalo o externí zadání, znamená to, že zadání přijde od klienta, pro kterého budeme toto zadání zpracovávat.*

V našem případě se jedná o spojení těchto dvou typů zadání. Toto zadání je interní z důvodu, že ho zpracováváme pro naši potřebu, jakožto závěrečnou práci. Externí část v tomto zadání ztvárňuje Lesní ochranná služba (dále LOS). LOS není přímým zadavatelem této práce, ale informace zpracované v praktické části jsou, s vědomím a svolením LOS, převzaty z aktuálních stránek LOS. Na skupině pracovníků LOS také proběhne testování hi-fi modelu. S vedoucím útvaru LOS probíhá konzultace ohledně praktické části práce.

Důvodem je co nejbližší přiblížení se reálnému projektu při práci UX. Aby tato práce měla určité hodnoty a určitou kvalitu, byl vybrán tento způsob zpracování.

Mého nadřízeného při zpracování projektu ztvárňuje můj vedoucí práce Ing. Josef Pavlíček, Ph.D.

Před výběrem konečného zadání závěrečné práce proběhla schůzka s vedoucím útvaru LOS, na které byly probrány detaily požadavků na zpracování webových stránek pro lesní ochrannou službu.

Zde byly probírány možnosti zpracování, poskytování informací, způsoby konzultací a testování práce.

Po této schůzce byla domluvena schůzka s žádostí o vedení BP dozorované panem doktorem Josefem Pavlíčkem.

Panu doktoru Pavlíčkovi byl předložen návrh s tématem bakalářské práce a proběhla konzultace ohledně možnosti zpracování BP pod jeho dohledem.

Ve chvíli, kdy byly veškeré detaily práce domluveny, bylo sepsáno zadání práce, metodika a doporučená literatura. Po těchto formálních domluvách se projekt přesouvá do druhé etapy zpracování.

#### 4.1.2 **2. etapa – papírový model**

*Papírový model se využívá jako základní nastínění tvorby požadovaného projektu. Nebývá sdílený. Výhoda papírového modelu je, že je jednoduchý na přípravu a není časově náročný. UI designer si vytváří papírový model pro vlastní potřebu, aby si ujasnil, co a kde potřebuje nastavit a umístit. Další výhodou papírového modelu je, že se do něj dá zakreslovat, psát a malovat podle potřeby, a není nijak složité to opět vymazat. Papírový model slouží k ujasnění cílů a smyslu zadaného projektu. Z výsledků papírového modelu se vytváří logický návrh.*

Vytvoření papírového modelu v našem projektu, byl klíčový proces pro ujasnění si smyslu a cíle práce a základního nastínění rozložení prvků na webové stránce. Díky papírovému modelu byla možnost snadné, rychlé a ujasněné tvorby logického návrhu.

#### 4.1.3 **3. etapa – logický návrh**

*Logický návrh neboli wireframe (drátový model) je důležitou částí před vytvořením grafického modelu. Wireframe nastiňuje přesné rozložení ovládacích prvků a informačních částí. Největší výhodou logického návrhu je především jeho časová nenáročnost a jednoduchost změn. (7)*

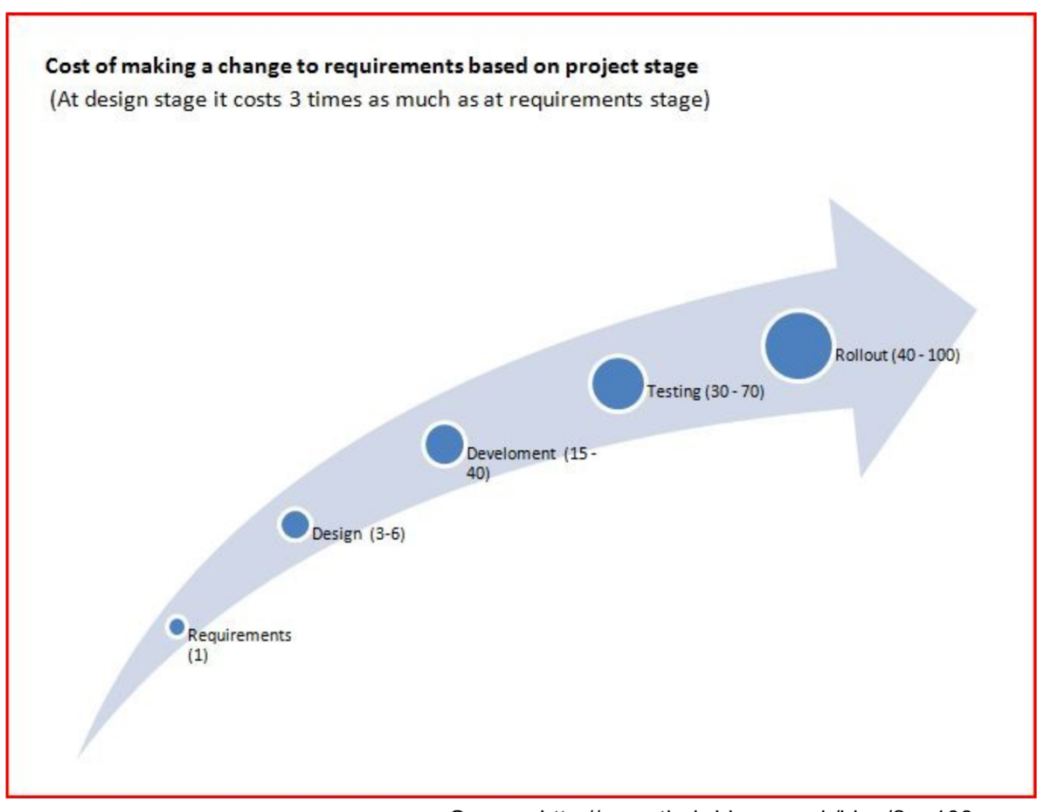

#### Obrázek 1 – Časová náročnost jednotlivých etap

Source: http://www.thebridger.co.uk/blog/?p=108

Pro tvorbu logického návrhu byl využit program FIGMA. Tento program je určen pro navrhování a zpracování UI/UX.

Program FIGMA umožňuje využít studentskou licenci spojenou s Českou zemědělskou univerzitou, proto byl tento program volbou číslo 1.

#### 4.1.4 **4. etapa – grafický návrh (hi-fi model)**

*Grafický návrh může vypadat jako finální produkt. (7)*

*Grafický návrh je věrnou ukázkou finálního produktu, na kterém probíhá testování a podléhá připomínkovému období. Je předložen cílové skupině, na které je testován. Podle výsledků testů se pozměňuje a vyvíjí pro bezchybný výsledek.*

Pro tvorbu grafického návrhu byl vybrán také program FIGMA. Byly vytvořeny interaktivní prvky, díky kterým mohli uživatelé využít prototyp naplno a napomohlo to k jeho testování a nalezení chyb.

## 4.2 **Persony**

*Persona je fiktivní osoba neboli archetyp uživatele. Je to model, který nám napomáhá pochopit mentální vnímání a chování cílové osoby. Určuje se a charakterizuje, aby bylo jednodušší vžít se do osoby, pro kterou UI specifikaci tvoříme, nebo naopak, pro koho UI specifikaci netvoříme. Persony můžeme rozdělit (nejen) na 3 typy. Primární persona, sekundární persona a antipersona (negativní). Naše persona je charakterizována Jménem, věkem, historií, koníčky, popisem typického dne a cíle.*

#### 4.2.1 **Primární persona**

**Jméno:** Milan Perkus **Věk:** 42 let **Koníčky:** procházky po lese, honitba, sport a zvířata

**Historie:** Milan je milovníkem lesa už od samého narození. Jeho rodiče ho brali na procházky do lesa od chvíle, kdy se narodil. Dětství strávil v lesní školce, kde se učil, jak pečovat o stromečky. Vystudoval víceleté gymnázium s plánem jít na vysokou školu. Stal se hajným a stará se o přidělený les.

**Typický den:** Milan vstává každý den v 5:40 ráno. Vyjde ven na zahradu a protáhne se. Poté si uvaří čaj do termosky, namaže svačinu a vyrazí se svým jezevčíkem do lesa. V lese stráví zhruba 5-8 hodin. Kolem 15 hodiny odpolední se vrací zpět domů. Po večerech si pročítá odborné časopisy o lesních škůdcích, o ochraně lesa anebo sleduje televizi.

**Cíle:** Pro Milana je zdraví lesů všechno. Velice rád studuje novinky v ochraně lesa. Je aktivním účastníkem na seminářích o ochraně lesa a lesních škůdcích. Tato webová stránka Milanovi pomůže s identifikací lesních škůdců. Velmi užitečnou informací shledá kontakty na odborníky, kteří neváhají obratem odpovědět na jeho dotazy ohledně ochrany porostu. Milan má také povinnost každý rok hlásit počet napadených a vytěžených stromů. K tomuto úkonu využívá formuláře na zmiňované stránce.

#### 4.2.2 **Sekundární persona**

**Jméno:** Adam Světlý **Věk:** 55 let **Koníčky:** sport, architektura, práce se dřevem

**Historie:** Adam se narodil na vesnici v jižních Čechách. Základní i střední školu vystudoval v Jindřichově Hradci. Po maturitě se rozhodl jít studovat architekturu na FA ČVUT v Praze. Fakultu architektury úspěšně vystudoval a dodnes se živí architekturou.

**Typický den:** Adam vstává V 7:30 ráno. Oblékne si sportovní oblečení a jde si zaběhat. V 10:30 mu začíná první přednáška na fakultě architektury. Ve škole skončí ve 14:00 a vyrazí do ateliéru. Zde navrhuje rodinné domky na zakázku.

**Cíle:** Adam vlastní domeček s nemalým lesnatým pozemkem v Jižních Čechách, který zdědil po svých prarodičích. Vzhledem ke kůrovcové kalamitě a extrémním suchům, se čas od času informuje na webu, jak se vypořádat s umírajícím stromem a jak poznat, zda strom usychá z důvodu sucha nebo z důvodu napadení lesním škůdcem. Pro Adama by tato webová stránka byla užitečná, protože by ji v případě potřeby využil jako informační medium.

#### 4.2.3 **Antipersona – negativní**

**Jméno:** Alžběta Součková **Věk:** 15 let **Koníčky:** Instagram, nakupování, život ve městě

**Historie:** Alžběta se narodila v centru Prahy. Za celý svůj život nenavštívila jediný letní tábor, a jediné místo, kde se aktivně setkala s přírodou, byl park na nábřeží. Alžběta je studentkou střední soukromé školy.

**Typický den:** Alžběta vstává v 6:00, aby se stihla osprchovat, umýt si hlavu a nalíčit se, než vyrazí do školy. Do školy jí vozí řidič. Alžběta celou cestu kouká do telefonu a nevěnuje pozornost okolí. Ve škole je do 14:00. Po škole vyráží s kamarádkami do obchodních center nakupovat a fotit se na sociální sítě.

**Cíle:** Alžběta nebyla nikdy v přírodě a ani to aktivně nevyhledává. Využívá hojně internet, ale jen pro nakupování a nikoli pro informační stránky týkající se lesního hospodářství. Alžběta má v plánu stát se influencerkou.

## 4.3 **Obecná pravidla**

*"Delight can be experienced viscerally, behaviorally, and reflectively. A great design is supported by all three of these pillars and is best evaluated with specific research methods."* (8)

*"Potěšení lze zažít vnitřně, behaviorálně a reflexivně. Skvělý design je podporován všemi těmito třemi pilíři a nejlépe se hodnotí pomocí konkrétních výzkumných metod.*" (8)

#### 4.3.1 **Základní rozvržení**

**Logo** – Symbol webové stránky zobrazující se na úvodu záložky v prohlížeči. Na webové stránce slouží jako informační část poukazující na stránku, na které se nacházíme. Má také funkci návratu na domovskou stránku.

**Horní navigace** – nejdůležitější ovládací prvek na webové stránce. Obsahuje rychlý přístup k nejčastěji používaným sekcím webové stránky. Také slouží k navigaci mezi jednotlivými záložkami na webové stránce.

**Název** – informační nápis informující hned při prvním pohledu, o jakou stránku se jedná.

**Informační sekce** – střed stránky s informačními prvky. Úvodní stránku zbytečně nepřeplňujeme dlouhými a přebytečnými informacemi.

**Patička** – Spodní část webové stránky obsahující důležité informace o kontaktech. Je nezbytnou součástí stránky. Poukazuje na konec stránky a napomáhá uživatelům se statickými informacemi, které bývají často vyhledávány, ale nejsou určeny, aby byly v informační sekci či v horní navigaci.

#### 4.3.2 **Horní navigace**

Horní navigace obsahuje:

- **Domů –** tlačítko navigující zpět na domovskou stránku
- **O nás –** záložka s informacemi a historií o Lesní ochranné službě
- **Semináře –** přihlašovací formulář na semináře probíhající v daném roce
- **Galerie –** galerie fotografií a videí z terénu a laboratoří
- **Dotazy –** dotazovací centrum pro veřejnost; textový formulář
- **Kontakty –** souhrn kontaktů na pracovníky Lesní ochranné služby
- **Ke stažení –** dokumenty ke stažení

• **Vyhledávání –** navigace po stránce umožňující vyhledávání pomocí klíčových slov

#### 4.3.3 **Patička**

Patička obsahuje:

- **Kontakt –** e-mailový kontakt odkazující na informační službu LOS
- **Doručovací adresa –** adresa určená pro doručování dokumentů a zásilek
- **Sídlo –** adresa sídla VULHM a LOS, liší se od doručovací adresy
- **Logo –** 3 loga obsahující hypertextový odkaz na VULHM, LOS a MZe ČR

#### 4.3.4 **Ovládání**

Uživatel ovládá webovou stránku pomocí klikání a posouváním.

#### 4.3.5 **Kliknutí**

Aktivace prvků a přesměrování po webové stránce.

#### 4.3.6 **Posouvání**

Pohyb nahoru a dolu po webové stránce.

## 4.4 **Logický návrh**

*Wireframe neboli drátový model je negrafický návrh (logický návrh). V našem případě se jedná o logický návrh webové stránky. Wireframe se využívá pro prvotní návrh požadovaného projektu, na kterém se ujasňuje, jak má daný projekt vypadat. Tvorba logického návrhu patří mezi základní etapy UX designu. Logický návrh je jednoduché čárové schéma. Funguje jako startovní bod, se kterým se dá jednoduše manipulovat, lehce upravovat a není časově náročné ho vytvořit či změnit. Tento návrh se nepředkládá uživatelům. Slouží pro návrháře UX/UI designu pro postup v jejich práci. Znázorňuje základní rozmístění jednotlivých prvků. Není interaktivní. Pro tvorbu se využívá bílá a černá barva, stupně šedi a popisky. Logický návrh nevystihuje přesně chování systému, a proto je doprovázen scénářem. (9)*

# 4.5 **Úvodní část stránky/úvodní fotografie**

*Často se setkáváme s tím, že na webových stránkách nalezneme přes celou zobrazovací plochu velký obrázek či video s nápisem, který odkazuje na název stránky. Důvod je prostý. Stránka se snaží zaujmout hned na první pohled uživatele. Rozpoutat v něm emoce a obdiv. Omráčit ho.* 

*Uživatelé se s touto zkušeností setkávají velmi často, ale málo kdy se nad tím zamyslí do hloubky. Na přednáškách z předmětu Interakčního designu pana doktora Pavlíčka můžeme získat informaci, která nás přiměje, zamyslet se nad tím důkladněji. Jeho slova znějí:*

*"Představte si, že si otevřete stránku a vyskočí na vás halda textu a informací. Bude to celé nepřehledné a velmi rychle tuto stránku opustíte. Teď si představte, že otevřete stránku, kde máte v úvodu veliký obrázek s nápisem." (V tu chvíli přišla ukázka webové stránky). "Je to úplný boom. Okamžitě vás to omráčí, vyvolá to ve vás extrémní emoce. Vytvoří to velmi silný zážitek". (10)*

# 4.6 **Rozhraní – horní navigace, úvodní část stránky**

# 4.6.1 **Horní navigace – Use Case**

Uživatel očekává:

- možnost kliknutí na logo, které ho odkáže na úvodní stránku
- možnost najet na konkrétní položku v menu, kde se mu zobrazí roll-up menu a vybere si konkrétní akci
- možnost kliknutí na konkrétní položku v menu, která ho odkáže na určitou stránku
- při najetí na položku v menu se zobrazí tooltip $<sup>1</sup>$ </sup>
- možnost vyhledávání na stránce pomocí interního vyhledávače

# 4.6.2 **Horní navigace – Scénář**

Systém zobrazí:

- logo se zkratkou názvu webové stránky
- tlačítka menu
- symbol lupy pro vyhledávání

# Po kliknutí na:

- logo, systém načte domovskou stránku
- tlačítko navigace, systém přejde na určitou stránku
- symbol lupy, systém otevře vyhledávací okno

Po najetí kurzorem na:

• tlačítko menu, systém zobrazí tooltip<sup>1</sup>

<sup>1</sup> Rychlá nápověda, která se zobrazí po najetí kurzoru myši na požadovanou položku.

# 4.6.3 **Obrázek – Logický návrh – Úvodní stránka – Horní navigace, úvodní část stránky**

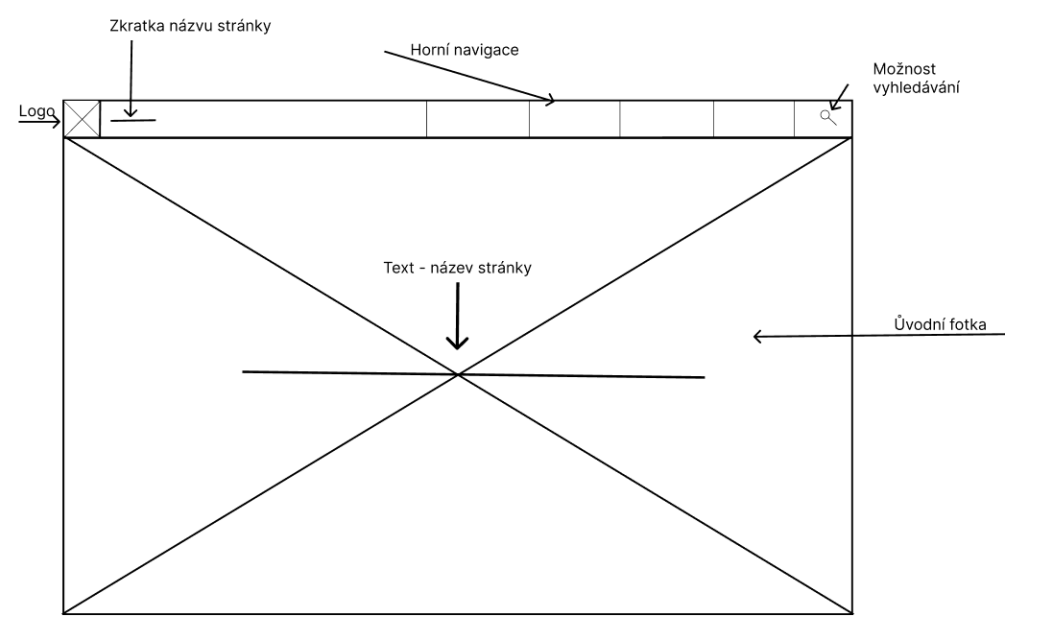

Obrázek 2 – Logický návrh – Úvodní stránka – Horní navigace, úvodní část stránky

# 4.7 **Rozhraní – Patička**

# 4.7.1 **Patička – Use case**

Uživatel očekává:

- zobrazení základních kontaktů a odkazů
- po kliknutí na e-mailovou adresu, přesměrovaní pomocí "mail to" na nový e-mail
- zobrazení odkazů pomocí ikon souvisejících s webovou stránkou
- po kliknutí na ikonu odkazu, přesměrování na určitou stránku
- po kliknutí na adresu, přesměrování na mapu
- po najetí kurzoru myši na tlačítko, zobrazení tooltip
- po kliknutí na tlačítko "zpět nahoru", automatické vyjetí na začátek stránky

# 4.7.2 **Patička – Scénář**

Systém zobrazí:

- barevně vyznačený pruh s důležitými informacemi
- ikony s odkazy

Po kliknutí na:

- e-mailovou adresu, systém vytvoří přesměrování pomocí "mail to" na nový e-mail
- e-mailovou adresu, systém vyšle uživateli dotaz, do které poštovní schránky chce uživatel přesměrovat, aby mohl odeslat nový e-mail
- ikonu, přesměruje uživatele na konkrétní webovou stránku
- adresu, přesměruje uživatele na mapu s umístěným špendlíkem
- telefonní číslo, rozpozná, o které zařízení se jedná a nabídne uživateli možnost vytočení telefonního čísla

• tlačítko "zpět nahoru", systém vrátí uživatele na začátek stránky

Po najetí kurzorem:

• systém zobrazí tooltip

# 4.7.3 **Logický návrh – Patička**

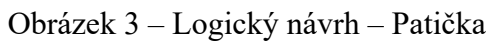

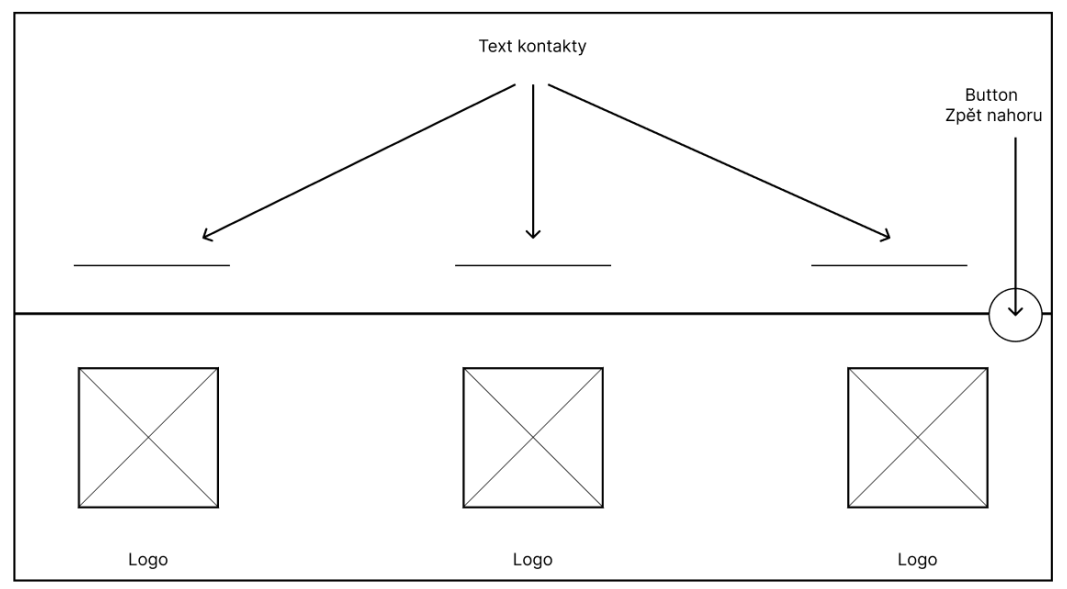

# 4.8 **Dotazovací centrum**

#### 4.8.1 **Dotazovací centrum – Use case**

Uživatel očekává:

- možnost vyplnit svou e-mailovou adresu
- možnost položit dotaz
- možnost nahrát foto nebo jiný soubor
- zjištění informace o zpracování osobních údajů
- tlačítko na odeslání dotazu
- zprávu o úspěšném odeslání, po kliknutí na tlačítko "odeslat"
- zůstanou vyplněné všechny údaje a výraznou barvou se označí špatně vyplněné parametry při chybové hlášce

### 4.8.2 **Dotazovací centrum – Scénář**

Systém zobrazí:

- textbox pro zadání e-mailové adresy
- textbox pro zadání dotazu
- tlačítko pro nahrání souboru
- tlačítko pro odeslání dotazu

Po kliknutí na:

- textbox, otevře možnost zápisu e-mailové adresy
- textbox, otevře možnost zápisu dotazu
- tlačítko připojení, souboru otevře se prohlížeč v zařízení
- tlačítko odeslat, při správném vyplnění údajů odešle dotaz
- tlačítko odeslat, při nesprávném/neúplném vyplnění údajů vyzve uživatele k úpravě konkrétních parametrů

Po odeslání:

- obnoví stránku
- zobrazí informační okno o úspěšném odeslání dotazu

# 4.8.3 **Logický návrh – Dotazovací centrum**

Obrázek 4 – Logický návrh – Dotazovací centrum

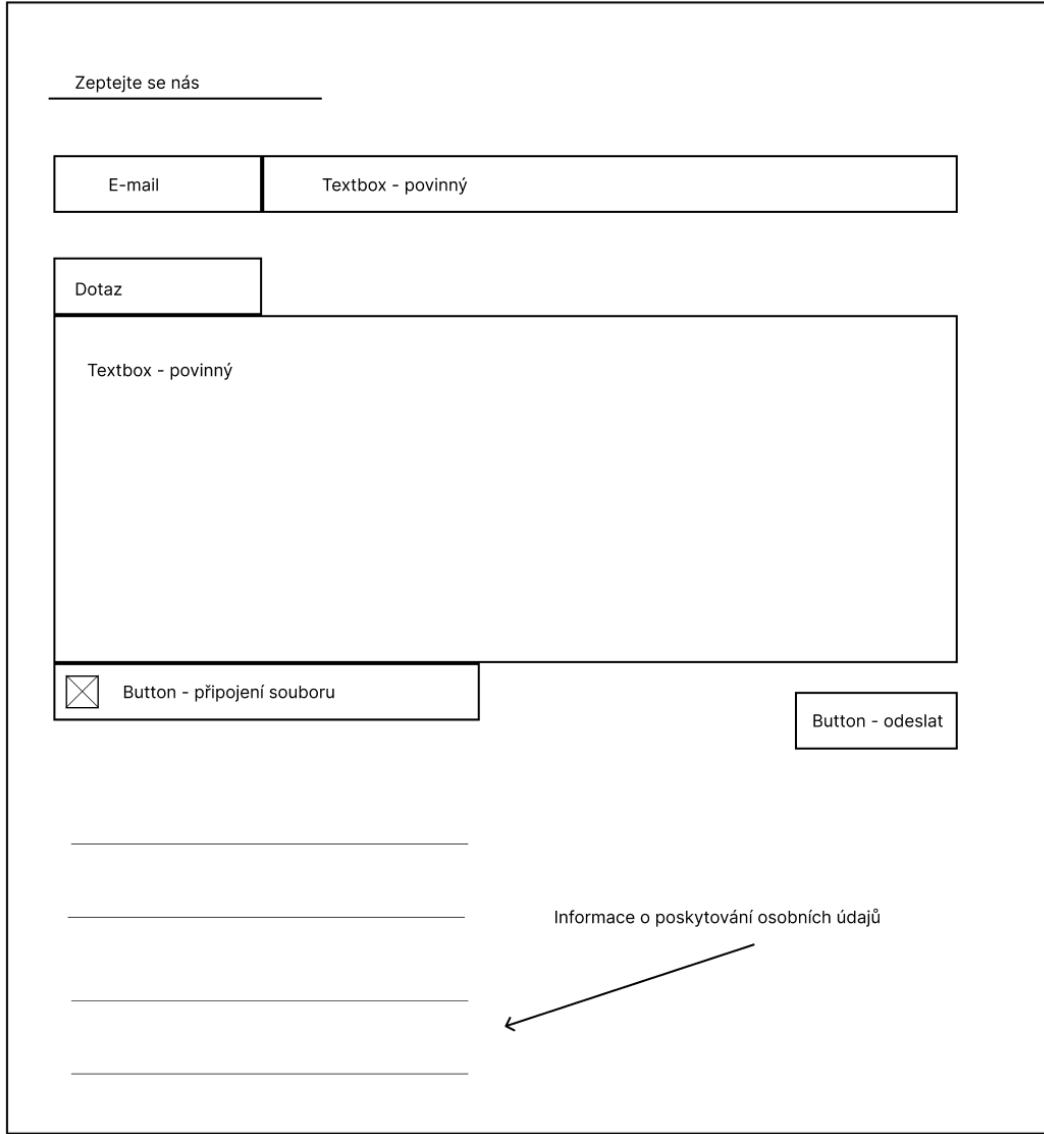

# 4.9 **Galerie**

## 4.9.1 **Galerie – Fotky – Use case**

Uživatel očekává:

- zobrazení dlaždic fotek
- popis u jednotlivých fotek
- možnost zobrazení fotky na celou obrazovku
- možnost přibližování fotky

### 4.9.2 **Galerie – Fotky – Scénář**

Systém zobrazí:

- nadpis stránky pro lepší orientaci
- dlaždice s náhledem fotky
- název fotky
- popis fotky

Po kliknutí na:

- fotku, systém zobrazí zvětšenou fotku
- fotku, systém zobrazí fotku na celou obrazovku

Po stisknutí klávesy control/command a pohybem kolečka myši:

• systém zvětšuje a zmenšuje zobrazenou fotografii

Po najetí kurzorem:

• systém zobrazí zvětšený náhled fotky s názvem a popisem

# 4.9.3 **Logický návrh – Galerie – Fotky**

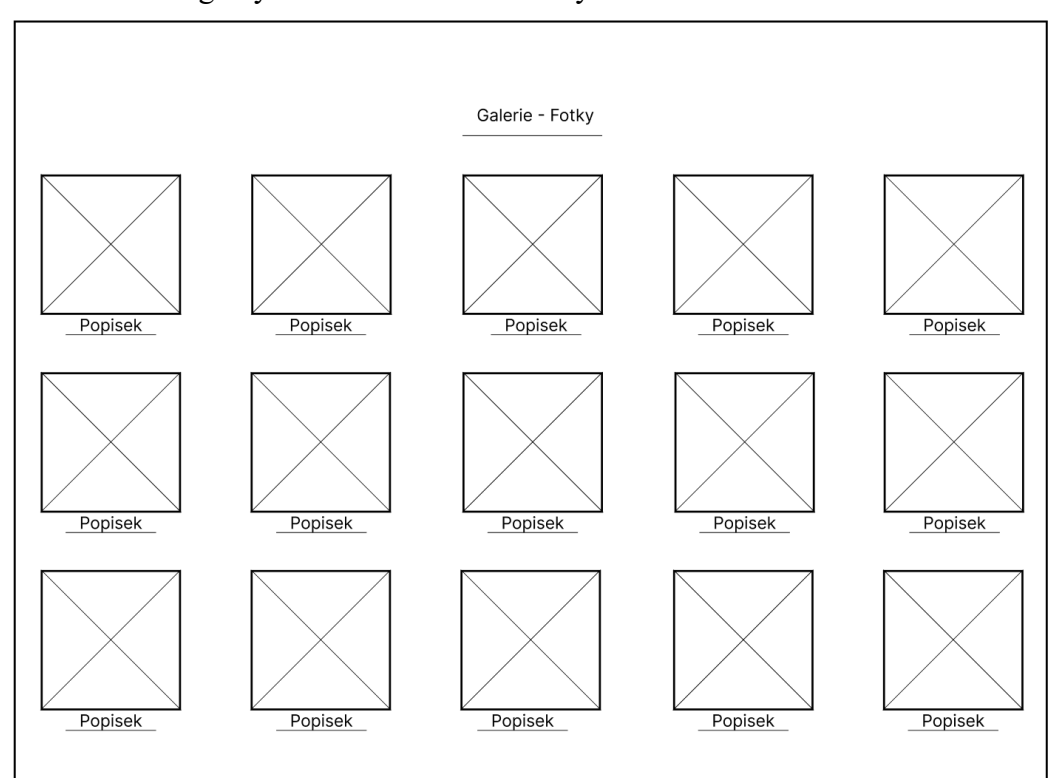

Obrázek 5 – Logický návrh. – Galerie – Fotky

### 4.9.4 **Galerie – Video – Use case**

Uživatel očekává:

- možnost přehrání videa
- zobrazení informací o videu

## 4.9.5 **Galerie – Video – Use case**

Systém zobrazí:

- nadpis stránky
- seznam videí
- název videa
- popisek videa
- tlačítko pro přehráni videa

Po kliknutí na:

- video, systém přehraje video v prohlížeči na dané webové stránce ve zmenšeném okně
- video, systém přesměruje uživatele na platformu Youtube pro přehrání videa

Po najetí kurzorem myši:

• systém zobrazí tooltip s názvem videa

# 4.9.6 **Logický návrh – Galerie – Video**

# Obrázek 6 – Logický návrh – Galerie – Video

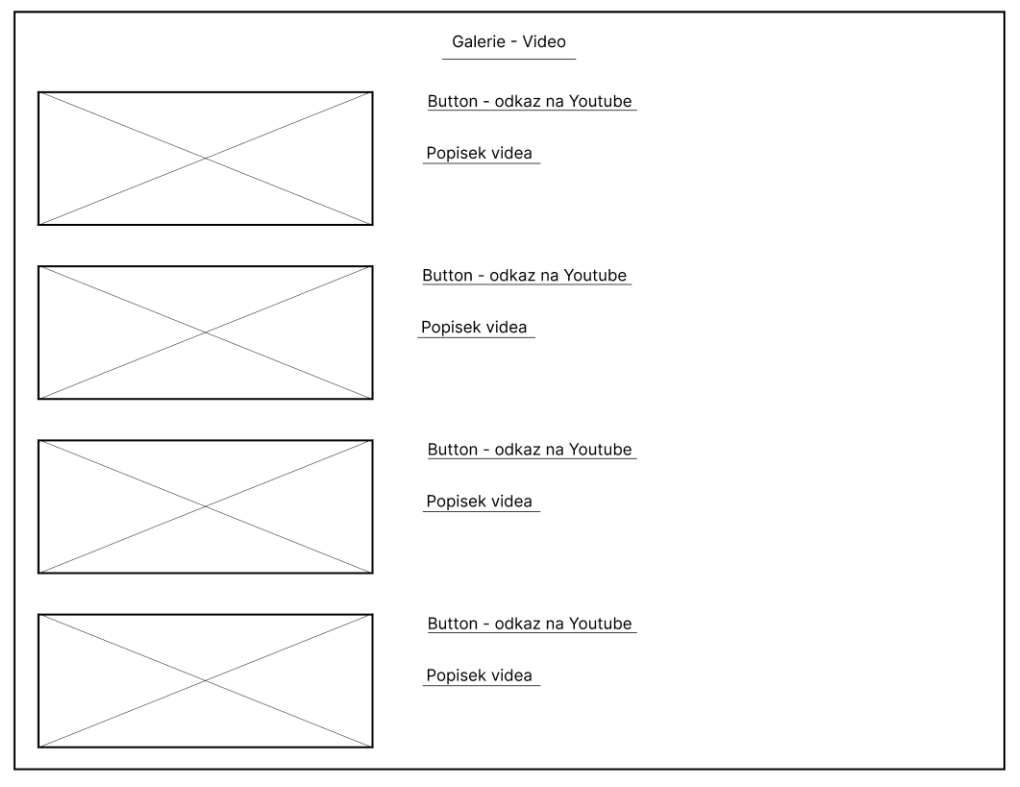

# 4.10 **Kontakty**

### 4.10.1 **Kontakty – Use case**

Uživatel očekává:

- zobrazení adresy
- zobrazení e-mailu
- zobrazení telefonního čísla
- zobrazení mapy
- možnost otevření mapy na nové kartě nebo v aplikaci
- informace o čase možného kontaktování
- zobrazení kontaktní osoby
- zobrazení pracovníky
- zobrazení pracoviště

### 4.10.2 **Kontakty – Scénář**

Systém zobrazí:

- adresu pracoviště
- e-mailovou adresu
- telefonní číslo
- mapu s určenou polohou
- jména pracovníků
- fotky pracovníků

Po kliknutí na:

- e-mailovou adresu, systém vytvoří přesměrování pomocí "mail to" na nový e-mail
- e-mailovou adresu, systém vyšle uživateli dotaz, do které poštovní schránky chce přesměrovat, aby mohl odeslat nový e-mail
- adresu, přesměruje uživatele na mapu s umístěným špendlíkem
- telefonní číslo, rozpozná, o které zařízení se jedná a nabídne uživateli možnost vytočení telefonního čísla
- mapu se přesměruje uživatele na novou kartu v prohlížeči, kde bude mapa

Po najetí:

• zobrazí se tooltip

# 4.10.3 **Logický návrh – Kontakty**

Obrázek 7 – Logický návrh – Kontakty – 1. část

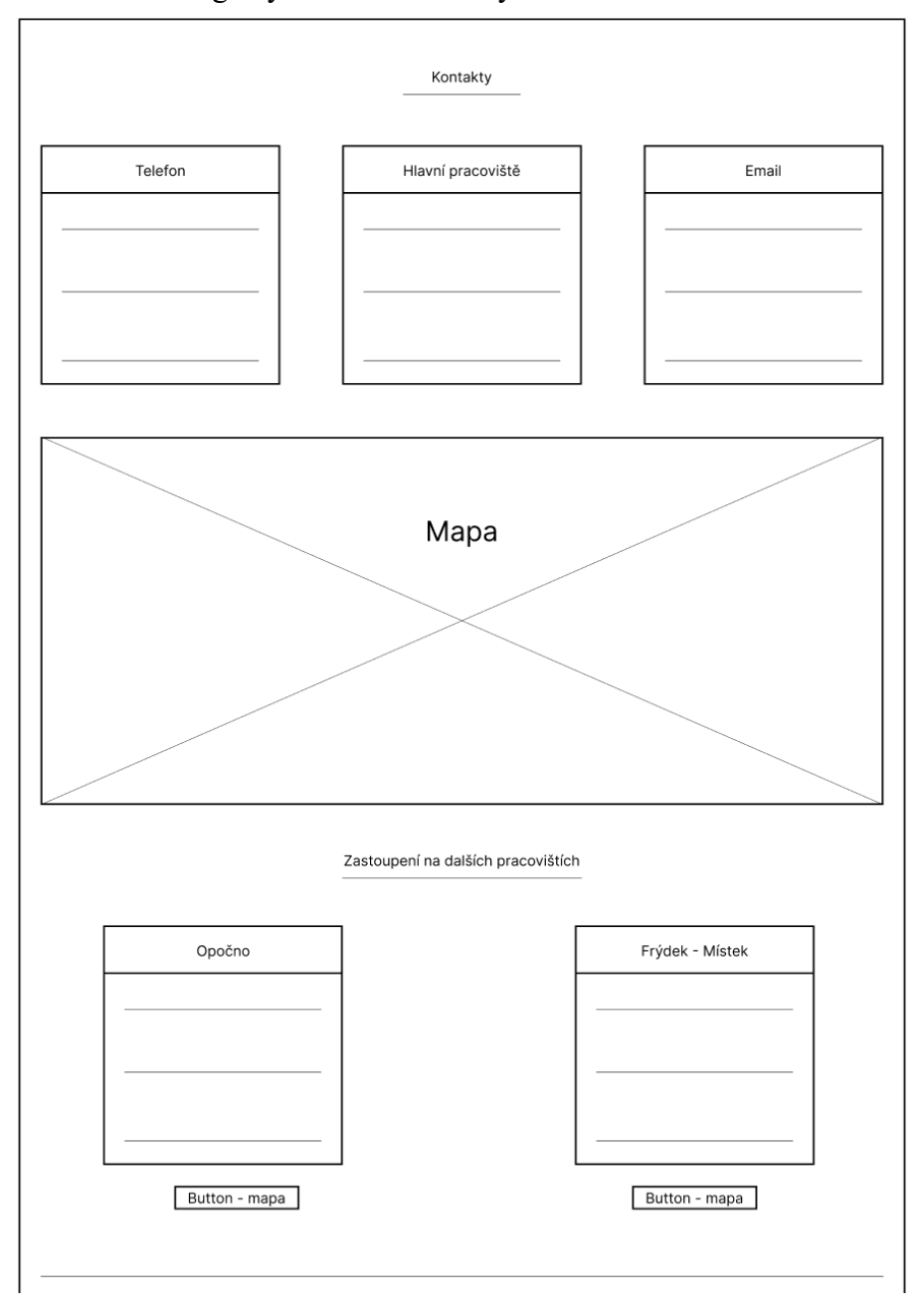

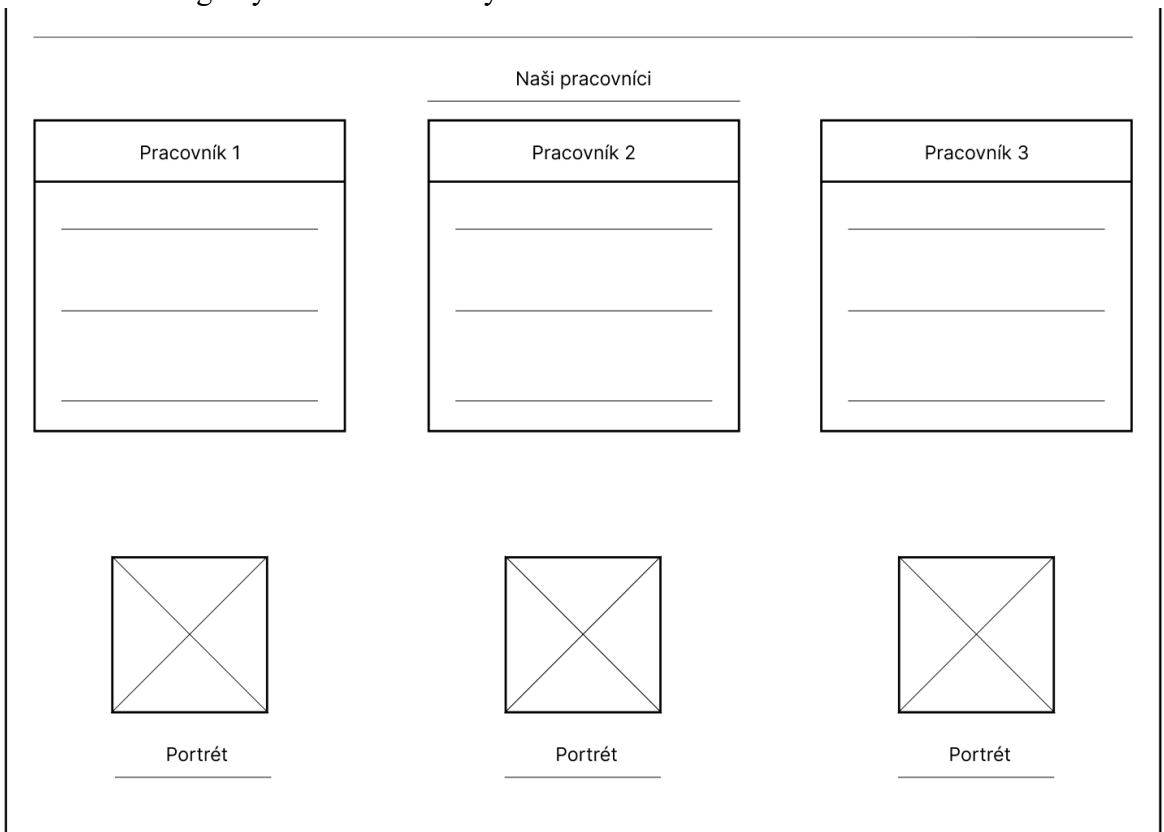

# Obrázek 8 – Logický návrh – Kontakty – 2. část

# 4.11 **Grafický návrh**

*Grafický návrh je další etapou práce s UX. Jedná se již, oproti logickému návrhu, o barevný a propracovaný model. Grafický návrh může být jak statický, tak interaktivní. Nesplňuje veškeré funkce výsledného projektu, ale velice se k němu blíží. Tento model slouží k testování funkčnosti a správnosti projektu na uživatelích a testovacích subjektech. Je předkládán zadavateli pro představu. V UX je to část, kde se tvůrci zdrží nejdéle. Grafický návrh se upravuje podle požadavků zadavatele a podle objevených chyb. Obsahuje obrázky, textovou úpravu a barevné prvky.* (11)

#### 4.11.1 **Horní navigace, úvodní část**

Obrázek 9 – Grafický návrh – Horní navigace, úvodní část

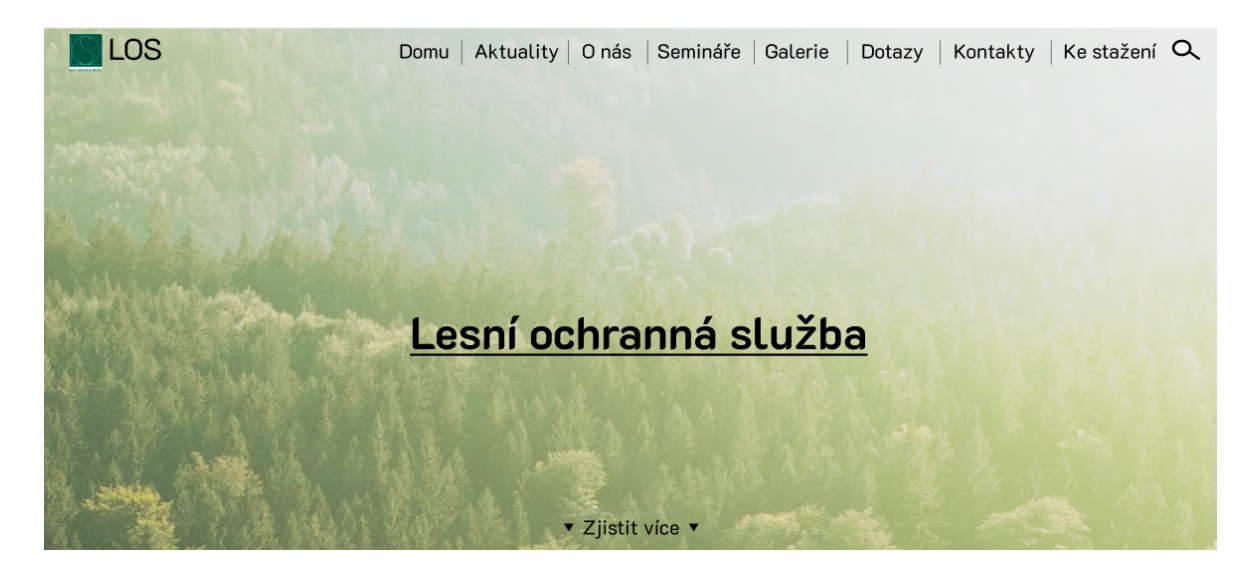

## 4.11.2 **Patička**

Obrázek 10 – Grafický návrh – Patička

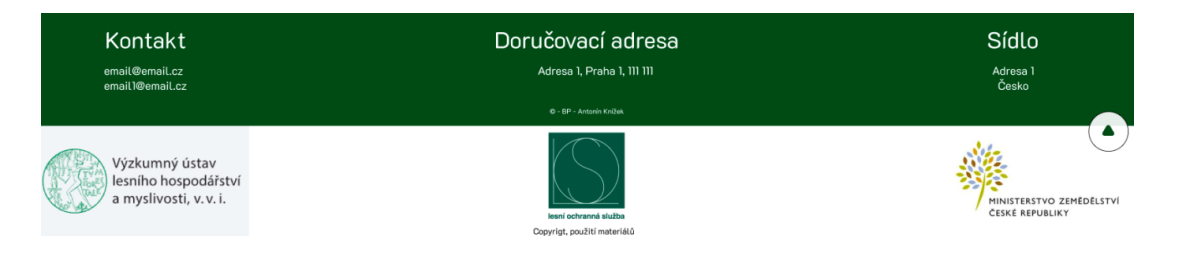

#### 4.11.3 **Galerie – video**

# Obrázek 11 – Grafický návrh – Galerie – Video

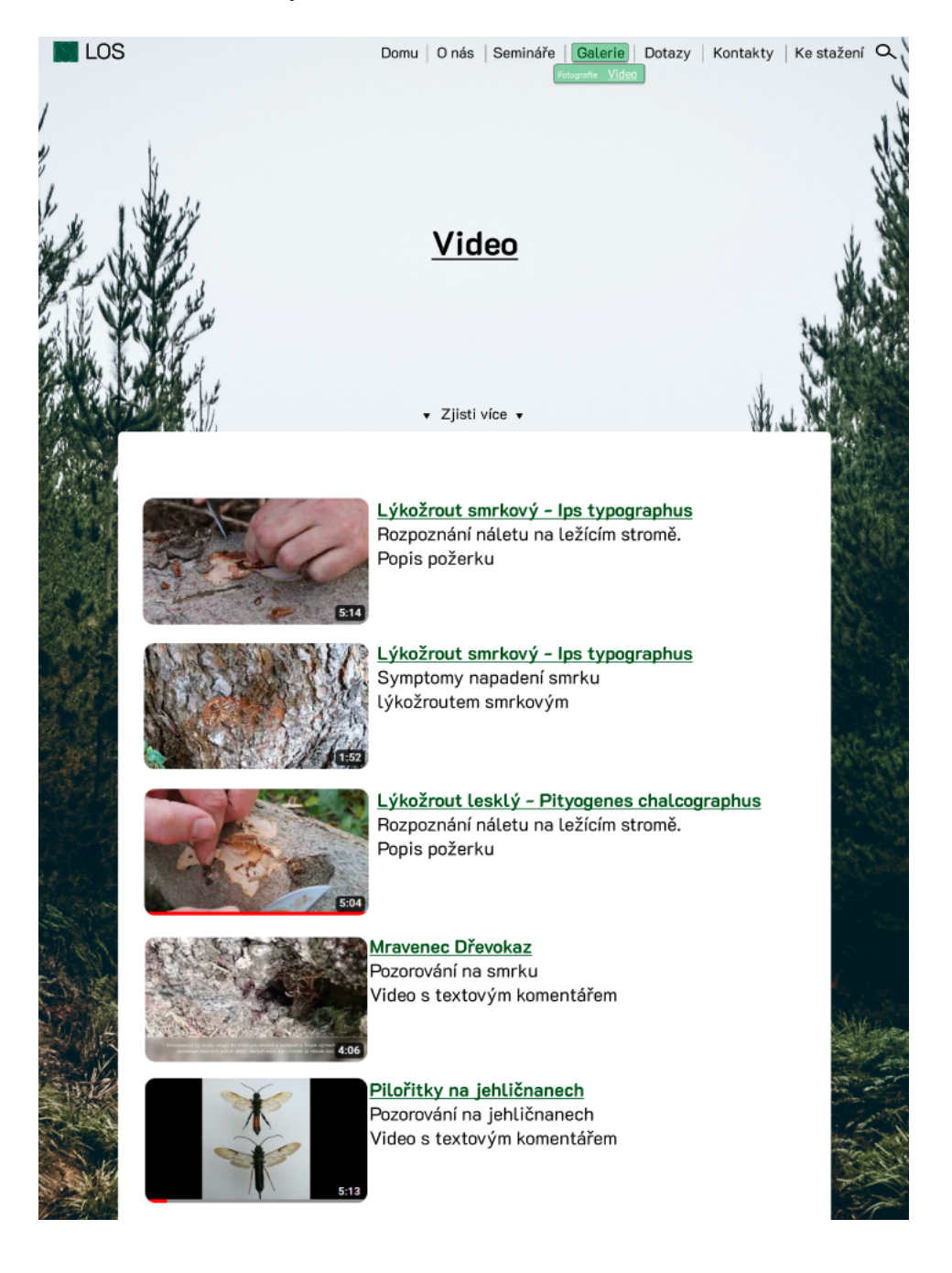

#### 4.11.4 **Dotazovací centrum**

Obrázek 12 – Grafický návrh – Dotazovací centrum

#### Zeptejte se nás

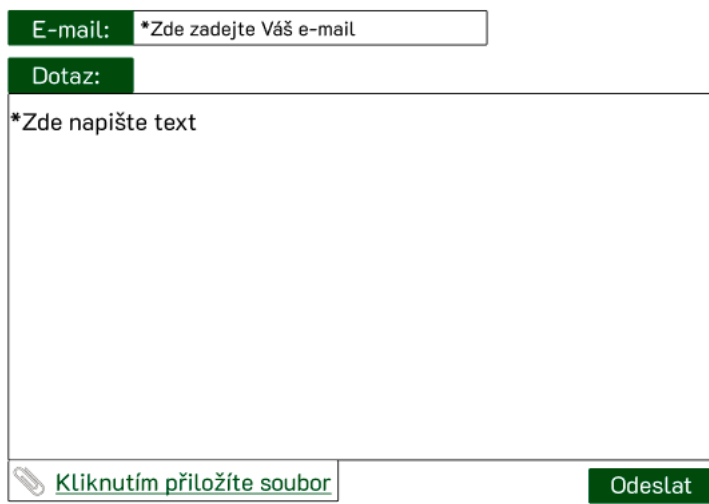

\*Povinné pole Proč chceme Vaši e-mailovou adresu?

Vaši e-mailovou adresu potřebujeme, aby nám bylo umožněno odpovědět na Váš dotaz.

Vaše e-mailová adresa nebude nikde zveřejněna, bude využita pouze pro komunikaci s Vaší osobou.

## 4.11.5 **Kontakty**

# Obrázek 13 – Grafický návrh – Kontakty

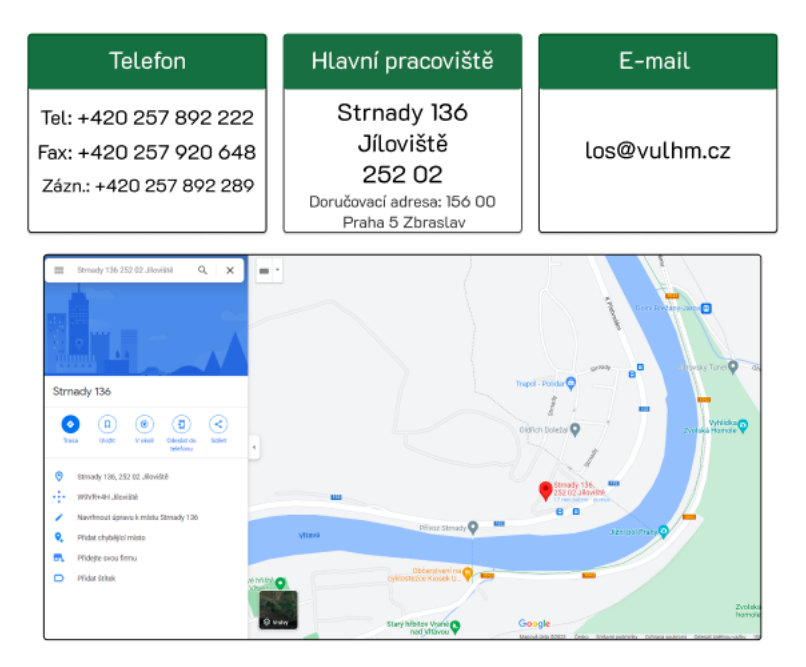

Naše zastoupení na dalších pracovištích

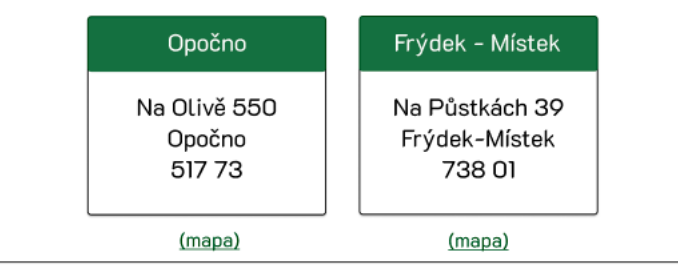

#### NAŠI PRACOVNÍCI

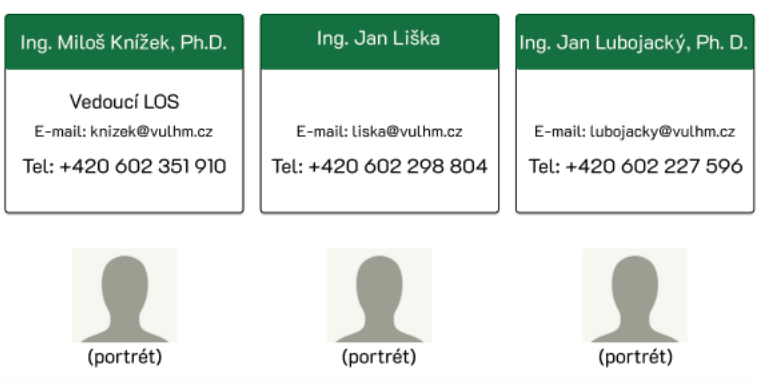

## 4.12 **Testování**

", Well-designed questions related to age, gender, race, income and other demographic characteristics help UX researchers screen participants, recruit a diverse participant pool, and segment data. These questions are sensitive and should put research participants at ease." (12)

"Dobře navržené otázky související s věkem, pohlavím, rasou, příjmem a dalšími demografickými charakteristikami pomáhají výzkumníkům UX prověřovat účastníky, získávat různorodou skupinu účastníků a segmentovat data. Tyto otázky jsou citlivé a měly by účastníky výzkumu uklidnit." (12)

#### 4.12.1 **Předpoklad testování**

Předpoklad testování byl, že hodnocení nepřesáhne v průměru hranici 2. Pokud by u některé z otázek hodnocení přesáhlo hranici 2, tudíž by vyšlo nejhorší možné hodnocení, muselo by dojít k razantním změnám, aby dostupnost informací byla přístupnější.

Dalším předpokladem byla pozitivní zpětná vazba od uživatelů, se kterými proběhl rozhovor o průběhu testování, jejich pocitech a případných připomínkách, vedoucích ke změnám.

#### 4.12.2 **Průběh testování**

Testování probíhalo na uživatelích, kteří obdrželi seznam otázek a úkolů, podle kterých měli postupovat. Hodnocení výsledků se odehrávalo dvěma způsoby. První způsob z pozice pozorovatele. Hodnotil, jakým způsobem uživatelé postupovali, a zda se vyskytly problémy s řešením úkolů.

Druhý způsob obsahoval číselné hodnocení od 1 do 3, přičemž 1 představuje naprosto bez problému a 3 velmi problémové.

Na konci testování probíhal rozhovor s účastníky ohledně zlepšení přístupnosti webu a možnosti dalších změn vedoucích ke zkvalitnění projektu. Testování proběhlo na 6 účastnících z LOS.

### 4.12.3 **Testovací scénář**

Uživatelé postupovali podle následujících otázek a úkolů:

- Pomocí horní navigace najděte stránku s činnostmi LOS
- Zajímá Vás, kdo pracuje na útvaru LOS. Kde byste pracovníky hledali?
- Potřebujete odeslat balíček. Nalezněte správnou adresu pro odeslání.
- Chystáte se na schůzku s pracovníkem LOS, ale zapomněli jste adresu. Kde byste ji hledali?
- Chcete si pustit informační video o lesních škůdcích. Kde byste ho hledali?
- Máte dotaz na pracovníky LOS. Kde byste hledali kontaktní formulář?

Bodové hodnocení pro jednotlivé otázky bylo zprůměrováno.

### 4.12.4 **Průměrné výsledky**

Průměrné výsledky byly následující:

- Otázka č. $1 2$ . stupeň hodnocení
- Otázka č. $2 1$ . stupeň hodnocení
- Otázka č.3 2. stupeň hodnocení
- Otázka č.4 1. stupeň hodnocení
- Otázka č.5 1. stupeň hodnocení
- Otázka č.6 1. stupeň hodnocení

#### 4.12.5 **Tabulka s celkovými výsledky:**

Tabulka 1 – celkové výsledky hodnocení

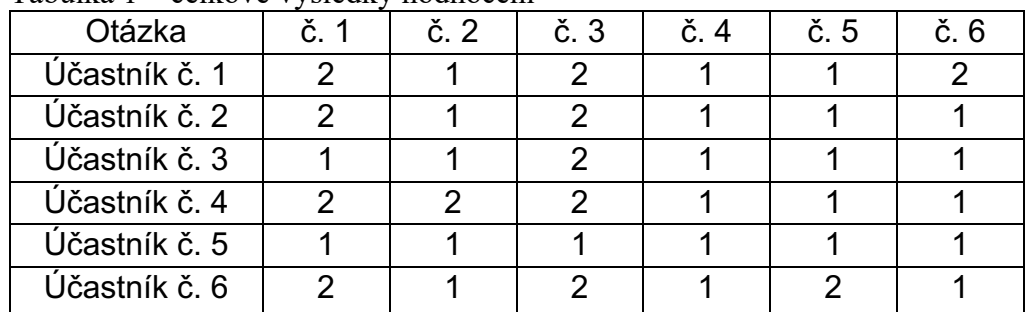

## 4.13 **Důležité prvky v průběhu testování**

#### 4.13.1 **Otázka č. 1**

U první otázky se jednalo o složitější postup, než se většina uživatelů na začátku domnívala. Přestože je v otázce zadáno, aby uživatelé použili horní navigaci pro nalezení cílové stránky, pouze dva uživatelé tak učinili. Zbylí čtyři uživatelé začali prohlížet úvodní stránku, kde narazili na sekci s činnostmi LOS. V této části se nacházel odkaz na stránku, kam byl cíl, aby se dostali. V tuto chvíli bylo nutné zakročit a vysvětlit požadovaný způsob využití horní navigace a vrácení se zpět na domovskou stránku. Poté už byla většina uživatelů úspěšná na 2-3 kliknutí myši.

#### 4.13.2 **Otázka č. 2**

Pro tuto otázku nenastali větší problémy s nalezením vhodného řešení. U jednoho uživatele chvíli trvalo, než se zorientoval ve stylu uspořádání informací a zjistil, že správnou odpovědí není kontakt ve spodní části stránky (patičce).

#### 4.13.3 **Otázka č. 3**

Třetí otázka byla zprvu velmi obtížná. Jednalo se o chyták a vyžadovala pozorné čtení informací na stránkách, protože obsahují dvě adresy. Adresu sídla a doručovací adresu. Pro většinu uživatelů byl problém tyto adresy rozlišit. Nakonec se ale všichni uživatelé dobrali ke správné odpovědi.

#### 4.13.4 **Otázka č. 4**

Čtvrtá otázka proběhla naprosto bez problémů. Vzhledem k charakteristice předchozích otázek, již většina uživatelů věděla, jakým směrem se vydat.

#### 4.13.5 **Otázka č. 5**

Až na jednoho uživatele, zvládli všichni najít správné místo napoprvé. Jeden uživatel překlikl nejdříve do fotek. Je ovšem pravděpodobné, že to bylo omylem.

#### 4.13.6 **Otázka č. 6**

Kromě jednoho uživatele, zvládli tento úkol všichni hned a bez problémů. První uživatel pochopil zadání jiným způsobem a začal psát e-mail na uvedenou adresu. V principu nedošlo k chybě, ale pouze k nedodržení zadání. Výsledek jeho činnosti by byl stejný jako z dotazovacího fóra, jenom trochu komplikovanější.

#### 4.14 **Rozhovor s uživateli**

Uživatelé byli již předem upozorněni, že program, ve kterém byl vytvořen testovací model, nesplňuje veškeré možnosti pro tvorbu webových stránek, jak bylo uvedeno v zadání.

Z rozhovorů s uživateli vyplynulo, že by změny proběhly pouze v rámci doplnění funkcí, o kterých byli informováni, že nejsou v tomto rozhraní možná.

## 4.15 **Nielsonova heuristika**

*"Heuristic evaluation involves having a small set of evaluators examine the interface and judge its compliance with recognized usability principles (the "heuristics")."*

*(13)*

*"Heuristické hodnocení spočívá v tom, že malá skupina hodnotitelů prozkoumá rozhraní a posoudí jeho soulad s uznávanými principy použitelnosti ("heuristika")."*

*(13)*

## 4.15.1 **Čím více hodnotitelů, tím více nalezených chyb**

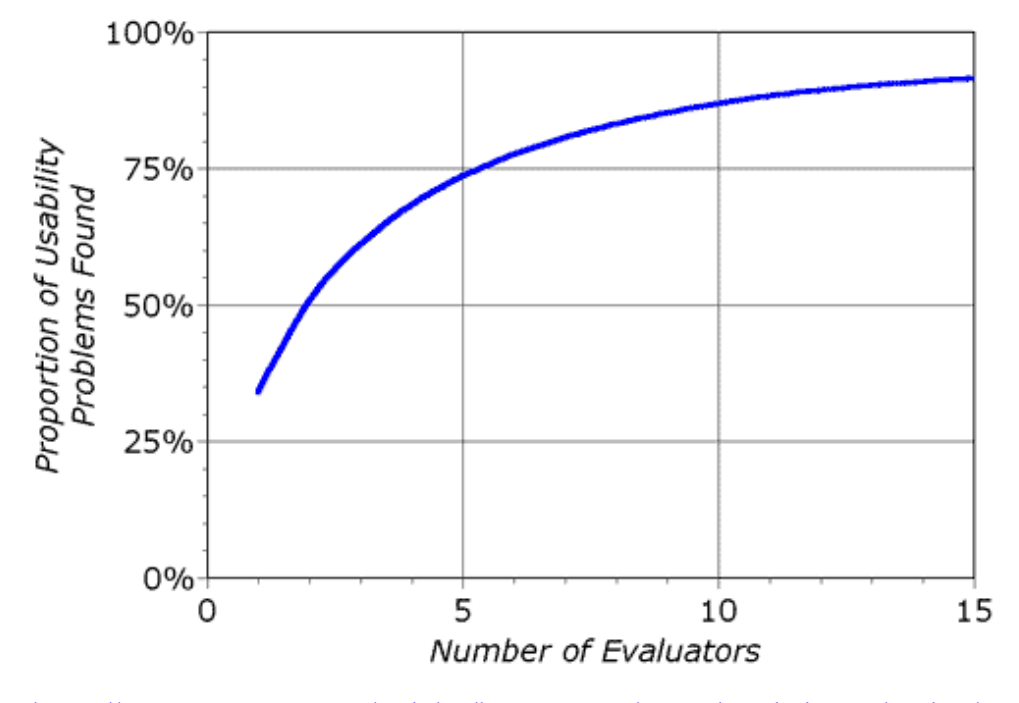

Obrázek 14 – Poměr hodnotitelů a chyb

# 4.16 **Hodnocení a možnost zlepšení podle 6 hodnotitelů**

Šesti hodnotitelům byl předložen model webové stránky a poskytnut čas v rozmezí 20 minut na prozkoumání a sepsání podnětů. Dále jim byl poskytnut testovací scénář, který mohli vyzkoušet a doplnit podněty podle jeho instrukcí k ovládání stránek.

#### 4.16.1 **1. – přístupnost poskytovaných služeb LOS**

Podle hodnocení uživatelů přístup není složitý z úvodní stránky, protože obsahuje výběr základních služeb. Podnětem k zamyšlení byla změna přístupu přes horní navigaci. Neboť, pro tuto akci je vyžadováno základní poznání stránek a informací. Například služby LOS se skrývají pod sekcí "O nás" což není pro uživatele intuitivní a na první pohled jasné.

Navrhované možnosti změn:

- přidání tlačítka do horní navigace
- druhotná navigace, se kterou se můžeme setkat na různých stránkách

https://www.nngroup.com/articles/how-to-conduct-a-heuristic-evaluation/

• rychlý přístup k nejčastěji používaným funkcím (toto ovšem závisí na průzkumu)

#### 4.16.2 **2. – Informace o přípravě stránek**

Do praktické části byla přidána webová stránka s informací o přípravě webové stránky. Tento model stimuluje případ, kdy je určitá stránka v procesu přípravy, a ukazuje, jakým způsobem je nejvhodnější prezentovat tuto informaci návštěvníkům webu.

Hodnotitelům byly nabídnuty dvě možnosti ohledně způsobu přípravy nové stránky. Ponechání zastaralých informací, které by mohly mystifikovat návštěvníky webu zveřejněním informace o přípravě webové stránky s nabídkou navštívení podobných částí webu.

Po demokratickém hlasování byla odsouhlasena druhá možnost. Pro upřesnění, čtyři hodnotitelé hlasovali pro druhou možnost a dva pro první.

#### 4.16.3 **3. - Duplicita**

Duplicita je záležitost, ke které by nemělo nikdy docházet. I přesto se objevuje velmi často. V našem případě je demonstrována duplicitou tří odkazů, které máme v horní navigaci a zároveň ve spodní části úvodní stránky.

Všichni hodnotitelé se shodli, že duplicitní odkazy nechtějí. Důvod, proč byla duplicita na úvodní stránce ponechána, je pouze demonstrativní. Nejedná se tedy o chybu, nýbrž o účel.

# 5 **Výsledky a diskuse**

# 5.1 **Zhodnocení**

V závěru proběhla diskuse s vedoucím práce doktorem Pavlíčkem o vhodnosti této práce k obhajobě a o splnění všech náležitostí.

Na základě zhodnocení vedoucího práce, byly stanoveny podmínky pro dokončení teoretické části.

Podmínky byly následovné:

- detailněji rozepsat User Testing
- nastudovat Nielsenovu heuristiku testování
- podrobit model Nielsenově heuristice testování
- vyvodit závěry

Práce byla upravena podle zhodnocení a doporučení vedoucího práce.

# 6 **Závěr**

Cílem bakalářské práce bylo zpracování odborné práce se zaměřením na UI/UX design. Vytvoření webového prostředí zaměřené na UI pro LOS. Zaměření se na grafické prostředí webových stránek, vytvoření scénářů a případů užití. Nastudování porozumění problematiky UX a následné provedení v praxi. Vedlejším cílem bylo stručné objasnění probírané problematiky.

Bakalářská práce je rozdělena na dvě části, teoretickou a praktickou. Teoretická část se skládá z popisu tvorby praktické části a informování o probírané problematice.

Praktická část je tvorba hi-fi modelu v programu FIGMA. Na praktické části jsou demonstrována základní pravidla rozvržení a tvorby webových stránek.

V závěru práce proběhla diskuse s vedoucím práce doktorem Josefem Pavlíčkem, o její vhodnosti k obhajobě a splnění všech náležitostí.

Na základě zhodnocení bylo zjištěno několik nedostatků, které byly doplněny nebo opraveny.

# 7 **Praktická část**

# 7.1 **Hi-fi prototyp**

Odkaz na vytvořený hi-fi prototyp.

# 7.2 **Čestné prohlášení**

Informace a text použitý v praktické části, vychází z informací webových stránek Výzkumného ústavu lesního hospodářství a myslivosti. Informace byly použity se souhlasem vedoucího útvaru Lesní ochranné služby.

# 8 **Seznam použitých zdrojů**

## 8.1.1 **Teoretická část**

1 – *Co je UX a UI design* [online]. Dostupné z: https://www.cojeuxui.cz/

2 – International Organization for Standardization. *Ergonomics of human-system interaction - Part 210: Human-centred design for interactive systems*. 1. Distributed through American National Standards Institute, 2010. ISBN 9267109464

3 – Předmět Web design – zvaná přednáška - Jakub Rokyta

4 – TANKALA, Samhita. Groupthink in UX Work. *Nielsen Norman Group* 2023 [online], Dostupné z: https://www.nngroup.com/articles/groupthink-in-ux/

5 – NIELSEN, Jakob. 10 Usability Heuristics for User Interface Design. *Nielsen Norman Group*. 2020. [online] Dostupné z: https://www.nngroup.com/articles/tenusability-heuristics/

6 – KUANG, Cliff a Robert FABRICANT. *User Friendly*. Random House UK, 2020. ISBN 9780753556658.

7 – CASTRO, Laura M. *Updates on Software Usability*. Itech open, 2023. ISBN 978- 1-80356-636-8

8 – FESSENDEN, Therese. Three Pillars of User Delight. *Nielsen Norman Group*. 2022. [online] Dostupné z: https://www.nngroup.com/articles/pillars-user-delight/

9 – Green Library Press. *Wireframe Graphing Book*. Createspace Independent Publishing Platform, 2016. ISBN 1532848404

10 – PAVLÍČEK, Josef. *The Cookbook for Interaction Design and Human Computer Interaction*.

11 – SAMARA, Timothy. *Grafický design. Základní pravidla a způsoby jejich porušování*. Slovart, 2008. ISBN 8073910306

12 – TANKALA, Samantha. Why and How to Use Demographics in UX. *Nielsen Norman Group*. 2022. [online], Dostupné z: https://www.nngroup.com/articles/demographics-in-ux/

13 – NIELSEN, Jakob. How to Conduct a Heuristic Evaluation. *Nielsen Norman Group*. 1994. [online], Dostupné z: https://www.nngroup.com/articles/how-toconduct-a-heuristic-evaluation/

## 8.1.2 **Praktická část**

https://www.pexels.com/cs-cz/foto/osoba-ruka-spojene-staty-americke-hvezdy-1550334/

https://www.pexels.com/cs-cz/foto/data-kaligrafie-pracovnich-listu-psany-51191/ https://www.pexels.com/cs-cz/foto/dokument-seznam-informace-nahravat-164686/ https://www.pexels.com/cs-cz/foto/salek-lahve-prumysl-sklenice-248152/ https://www.vulhm.cz/aktivity/lesni-ochranna-sluzba/ - logo VULHM https://www.kdu.cz/getmedia/08c92e2e-2e69-4c16-939e-805151143e02/Ministerstvo-zemedelstvi.jpg.aspx?ext=.jpg&width=460 - logo MZe https://www.vulhm.cz/aktivity/lesni-ochranna-sluzba/ https://www.vulhm.cz/aktivity/lesni-ochranna-sluzba/ https://www.supercoloring.com/cs/omalovanky/kancelarska-svorka-0 https://www.pexels.com/cs-cz/foto/priroda-mraky-oblacno-les-2527559/ https://www.pexels.com/cs-cz/foto/drevo-krajina-priroda-leto-15378378/ https://www.pexels.com/cs-cz/foto/priroda-slunecni-zare-les-stromy-572937/ https://www.pexels.com/cs-cz/foto/silnice-les-stromy-venkov-1008739/ https://www.pexels.com/cs-cz/foto/krajina-hory-priroda-obloha-1481581/ https://www.pexels.com/cs-cz/foto/muz-les-stromy-sezeni-13926292/ https://www.pexels.com/cs-cz/foto/les-mlha-mysticky-opar-4827/ https://www.pexels.com/cs-cz/foto/ryma-snih-krajina-hory-979515/ Vlastní archiv fotografií a videa https://www.vulhm.cz/aktivity/lesni-ochranna-sluzba/

# 9 **Seznam obrázků, tabulek, grafů a zkratek**

# 9.1 **Seznam obrázků**

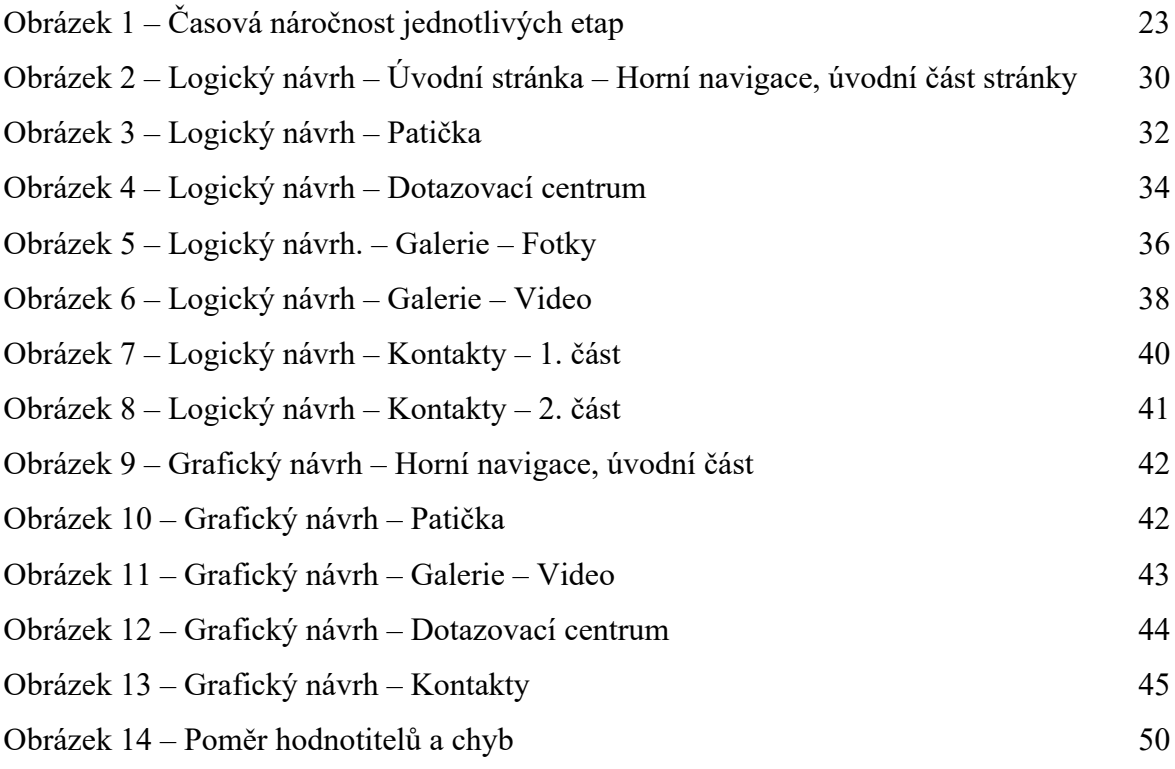

# 9.2 **Seznam tabulek**

Tabulka 1 – Celkové výsledky hodnocení 47

# 9.3 **Seznam použitých zkratek**

LOS – Lesní ochranná služba VULHM. – Výzkumný ústav lesního hospodářství a myslivosti UX – User Experience UI – User Interface